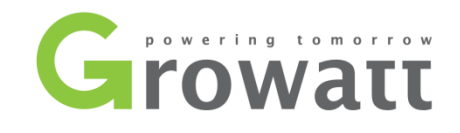

# Installation **&** Operation Manual

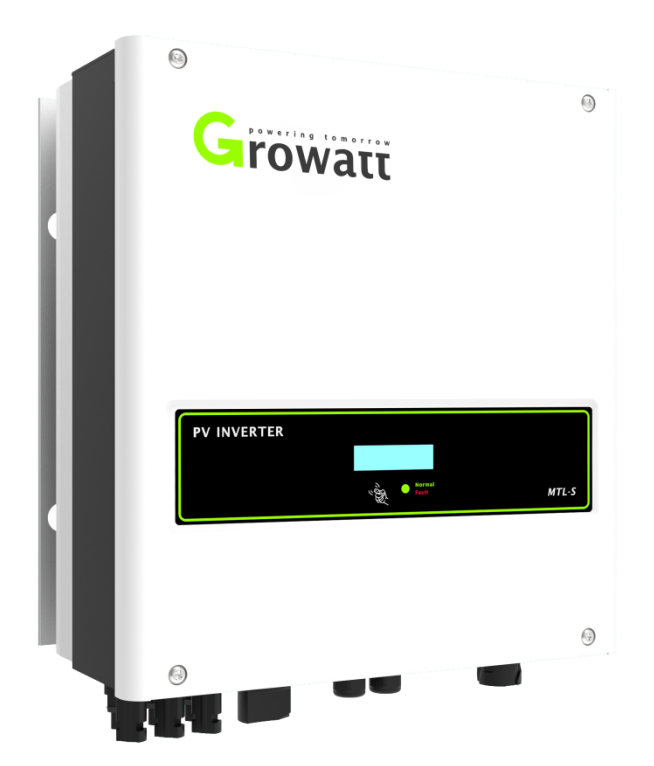

Growatt 7000MTL-S

Growatt 8000MTL-S

Manual Introduce and Copyright

Copyright © 2019 Growatt New Energy Technology Co., Ltd All rights reserved.

No part of this document may be reproduced, stored in a retrieval system, or transmitted, in any form or by any means, electronic, mechanical, photographic, magnetic or otherwise, without the prior written permission of Growatt New Energy Technology Co., Ltd.

Growatt New Energy Technology Co., Ltd makes no representations, express or implied, with respect to this documentation or any of the equipment and/or software it may describe, including (with no limitation) any implied warranties of utility, merchantability, or fitness for any particular purpose. All such warranties are expressly disclaimed. Neither Growatt New Energy Technology Co., Ltd nor its distributors or dealers shall be liable for any indirect, incidental, or consequential damages under any circumstances.

(The exclusion of implied warranties may not apply in all cases under some statutes, and thus the above exclusion may not apply.)

Specifications are subject to change without notice. Every attempt has been made to make this document complete, accurate and up-to-date. Readers are cautioned, however, that Growatt reserves the right to make changes without notice and shall not be responsible for any damages, including indirect, incidental or consequential damages, caused by reliance on the material presented, including, but not limited to, omissions, typographical errors, arithmetical errors or listing errors in the content material.

All trademarks are recognized even if these are not marked separately. Missing designations do not mean that a product or brand is not a registered trademark.

Growatt New Energy Technology CO.,LTD

1<sup>st</sup> East & 3<sup>rd</sup> Floor,Building 5,Jiayu Industrial Zone,Xibianling,Shangwu Village,Shiyan, Baoan District,Shenzhen,P.R.China

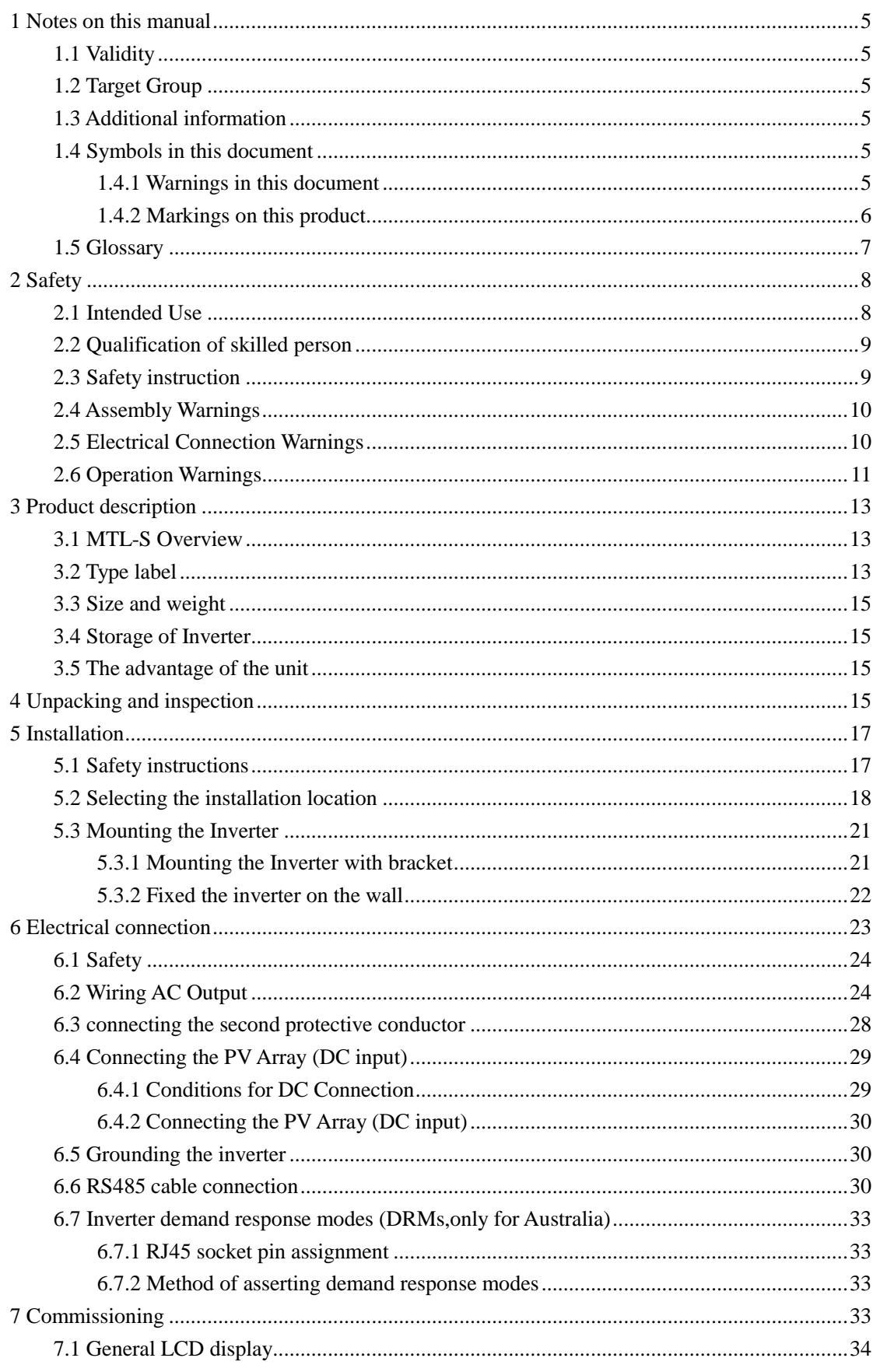

### **Index**

<span id="page-3-0"></span>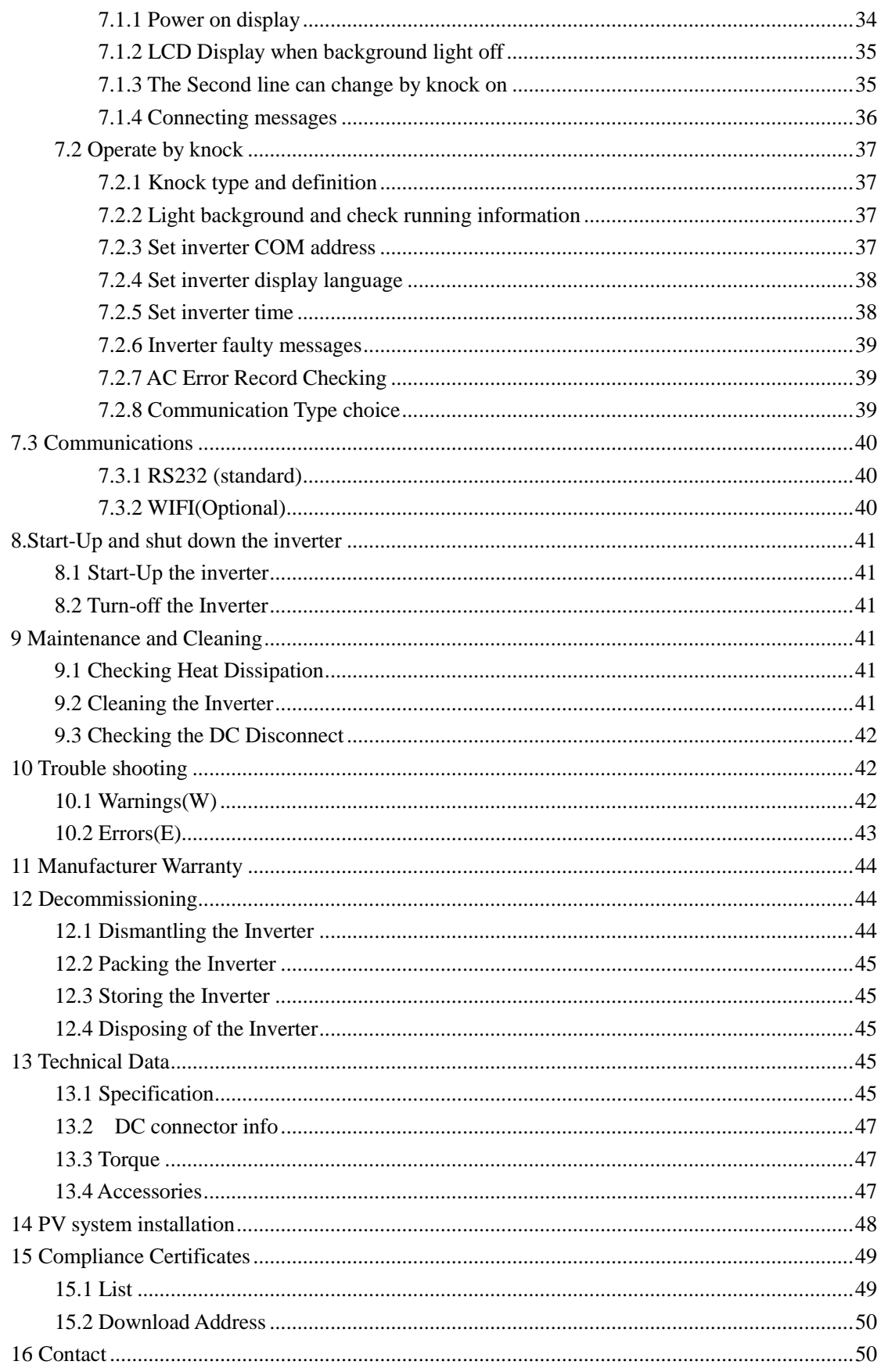

### **1** Notes on this manual

### <span id="page-4-0"></span>**1.1 Validity**

This manual describes the assembly, installation, commissioning and maintenance of the following Growatt Inverter model: Growatt 7000MTL-S Growatt 8000MTL-S

This manual does not cover any details concerning equipment connected to the Growatt MTL-S( e.g. PV modules). Information concerning the connected equipment is available from the manufacturer of the equipment.

### <span id="page-4-1"></span>**1.2 Target Group**

This manual is for qualified personnel. Qualified personnel have received training and have demonstrated skills and knowledge in the construction and operation of this device. Qualified Personnel are trained to deal with the dangers and hazards involved in installing electric devices.

### <span id="page-4-2"></span>**1.3 Additional information**

Find further information on special topics in the download area at [www.ginverter.com](http://www.ginverter.com/) The manual and other documents must be stored in a convenient place and be available at all times. We assume no liability for any damage caused by failure to observe these instructions. For possible changes in this manual, GROWATT NEW ENERGY TECHNOLOGY CO.,LTD accepts no responsibilities to inform the users.

## <span id="page-4-3"></span>**1.4 Symbols in this document**

### <span id="page-4-4"></span>**1.4.1 Warnings in this document**

A warning describes a hazard to equipment or personnel. It calls attention to a procedure or practice, which, if not correctly performed or adhered to, could result in damage to or destruction of part or all of the Growatt equipment and/or other equipment connected to the Growatt equipment or personal injury.

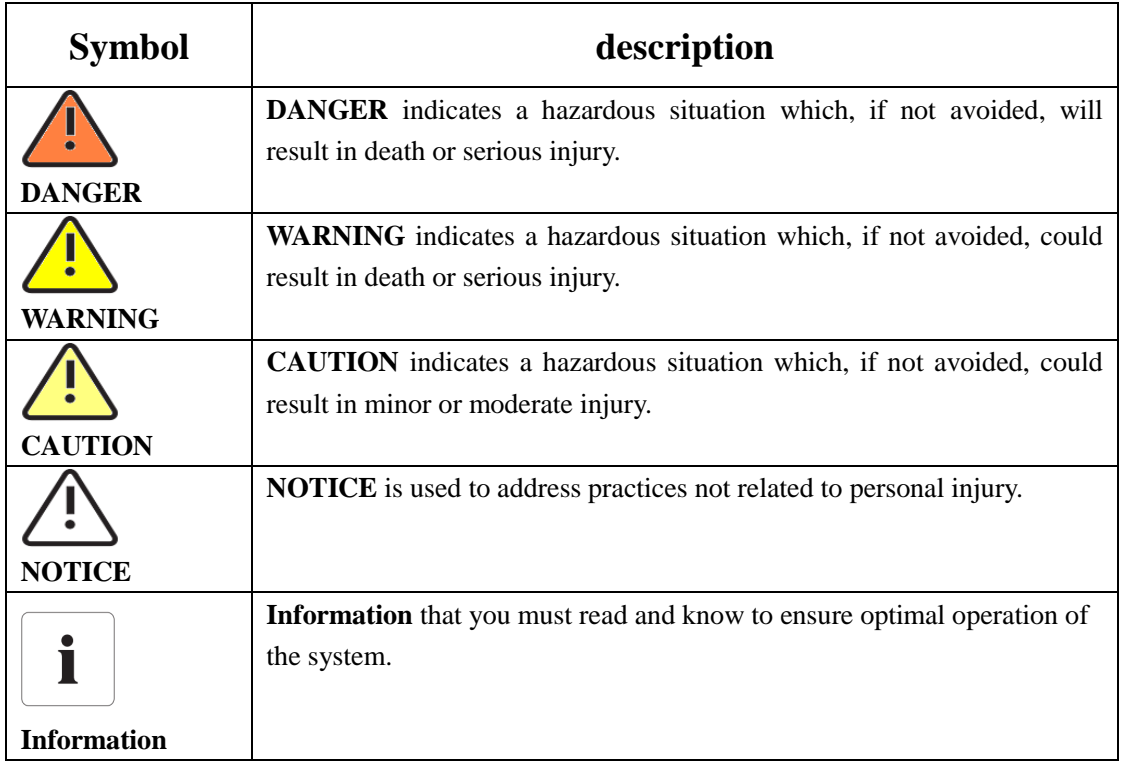

### <span id="page-5-0"></span>**1.4.2 Markings on this product**

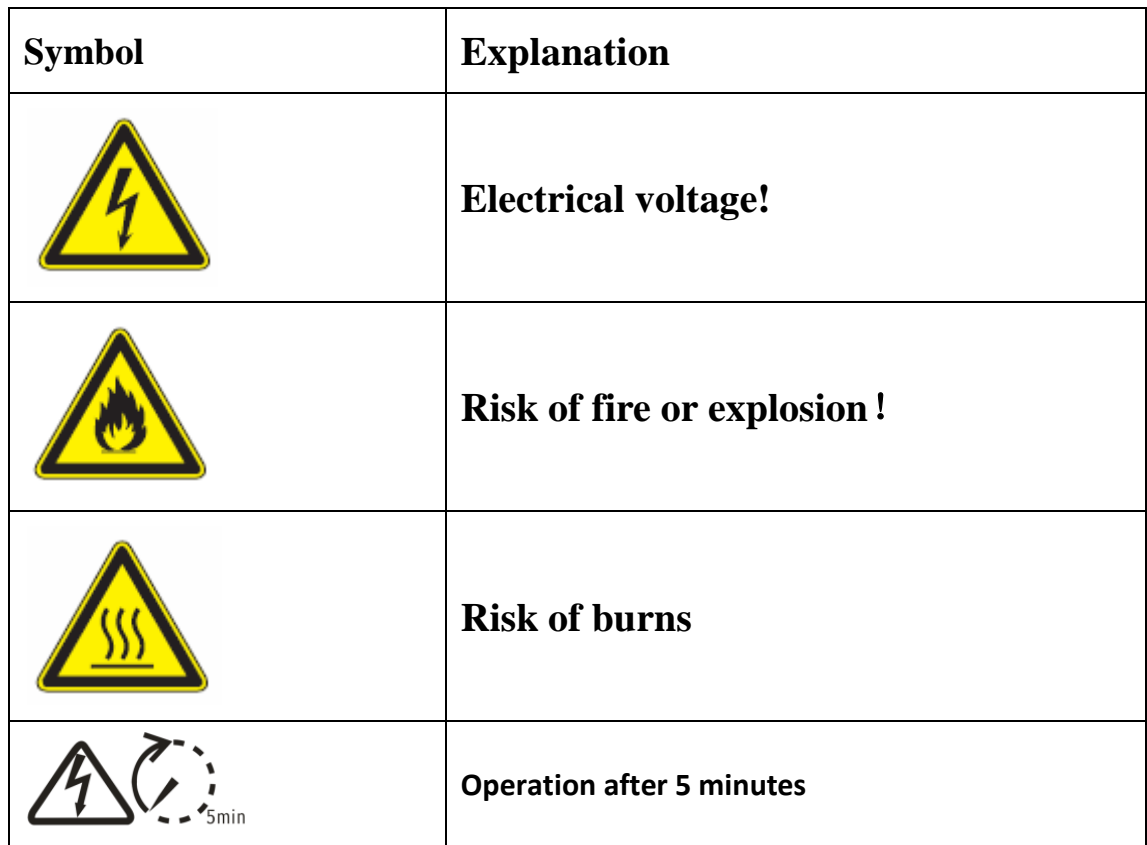

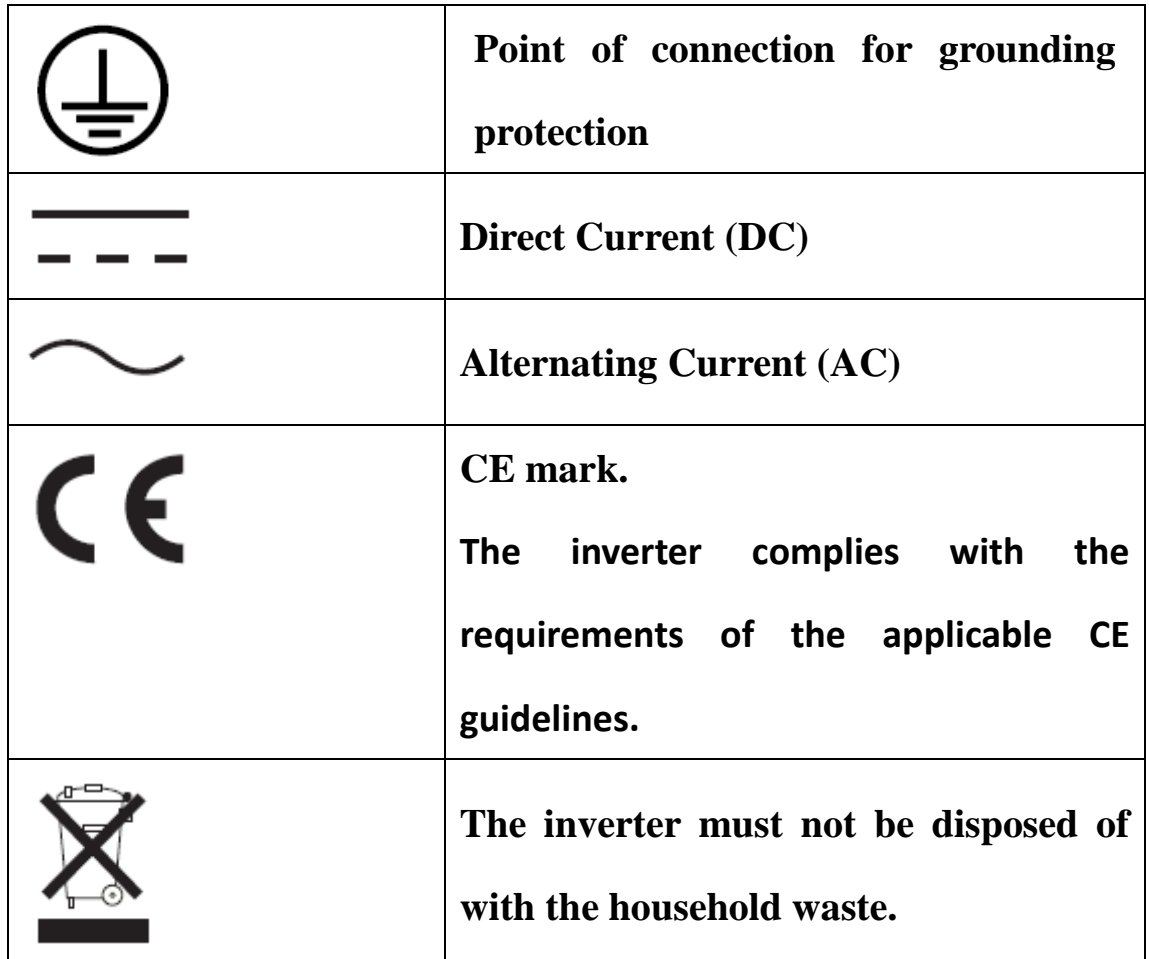

# <span id="page-6-0"></span>**1.5 Glossary**

#### **AC**

Abbreviation for "Alternating Current"

#### **DC**

Abbreviation for "Direct Current"

#### **Energy**

Energy is measured in Wh (watt hours), kWh (kilowatt hours) or MWh (megawatt hours). The energy is the power calculated over time. If, for example, your inverter operates at a constant power of 4600 W for half an hour and then at a constant power of 2300 W for another half an hour, it has fed 3450Wh of energy into the power distribution grid within that hour.

#### **Power**

Power is measured in W (watts), kW (kilowatts) or MW (megawatts). Power is an instantaneous value. It displays the power your inverter is currently feeding into the power distribution grid.

#### **Power rate**

Power rate is the radio of current power feeding into the power distribution grid and

the maximum power of the inverter that can feed into the power distribution grid.

#### **Power Factor**

Power factor is the ratio of true power or watts to apparent power or volt amps. They are identical only when current and voltage are in phase than the power factor is 1.0. The power in an ac circuit is very seldom equal to the direct product of the volts and amperes. In order to find the power of a single phase ac circuit the product of volts and amperes must be multiplied by the power factor.

#### **PV**

Abbreviation for photovoltaic

#### **wireless communication**

The external wireless communication technology is a radio technology that allows the inverter and other communication products to communicate with each other. The external wireless communication does not require line of sight between the devices and it is selective purchasing.

### <span id="page-7-0"></span>**2 Safety**

## <span id="page-7-1"></span>**2.1 Intended Use**

The unit converts the DC current generated by the photovoltaic (PV) modules to grid-compliant alternating current and performs single-phase feed-in into the electricity grid. Growatt 7000 MTL-S,Growatt 8000MTL-S inverters are built according to all required safety rules. Nevertheless, improper use may cause lethal hazards for the operator or third parties, or may result in damage to the units and other property.

**Principle of a PV plant with this GROWATT XXXXMTL-S single-phase inverter**

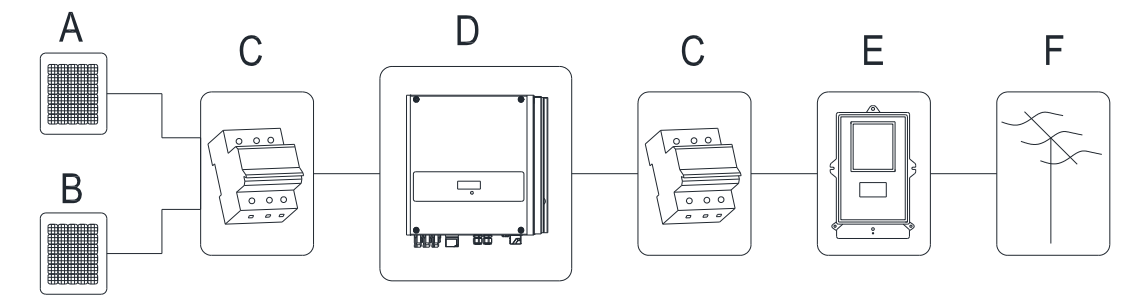

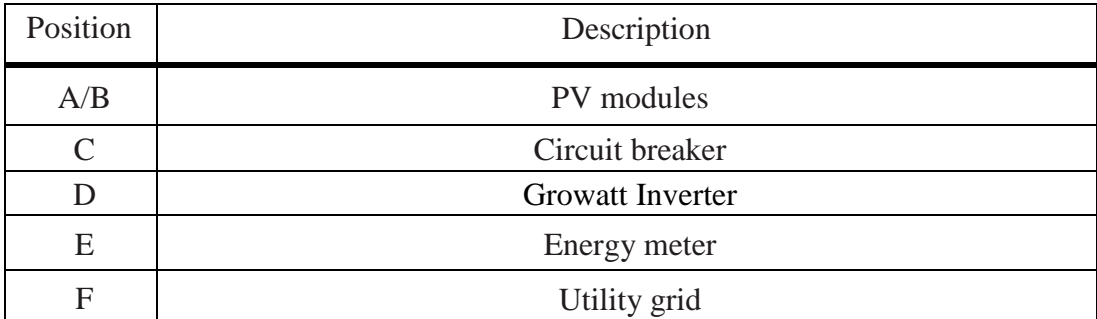

The inverter may only be operated with a permanent connection to the public power grid. The inverter is not intended for mobile use. Any other or additional use is not considered the intended use. The manufacturer/supplier is not liable for damage caused by such unintended use. Damage caused by such unintended use is at the sole risk of the operator.

#### **PV modules Capacitive Discharge Currents**

PV modules with large capacities relative to earth, such as thin-film PV modules with cells on a metallic substrate, may only be used if their coupling capacity does not exceed **470nF**. During feed-in operation, a leakage current flows from the cells to earth, the size of which depends on the manner in which the PV modules are installed (e.g. foil on metal roof) and on the weather (rain, snow). This "normal" leakage current may not exceed 50mA due to the fact that the inverter would otherwise automatically disconnect from the electricity grid as a protective measure.

### <span id="page-8-0"></span>**2.2 Qualification of skilled person**

This grid-tied inverter system operates only when properly connected to the AC -distribution network. Before connecting the Growatt MTL-S to the power distribution grid, contact the local power distribution grid company. This connection must be made only by qualified technical personnel to connect, and only after receiving appropriate approvals, as required by the local authority having jurisdiction.

### <span id="page-8-1"></span>**2.3 Safety instruction**

The GROWATT MTL-S Inverters is designed and tested according to international safety requirements (IEC62109-1,CE, AS4777); however, certain safety precautions must be observed when installing and operating this inverter. Read and follow all instructions, cautions and warnings in this installation manual. If questions arise, please contact Growatt's technical services at  $+86$ (0)755 2747 1942.

# <span id="page-9-0"></span>**2.4 Assembly Warnings**

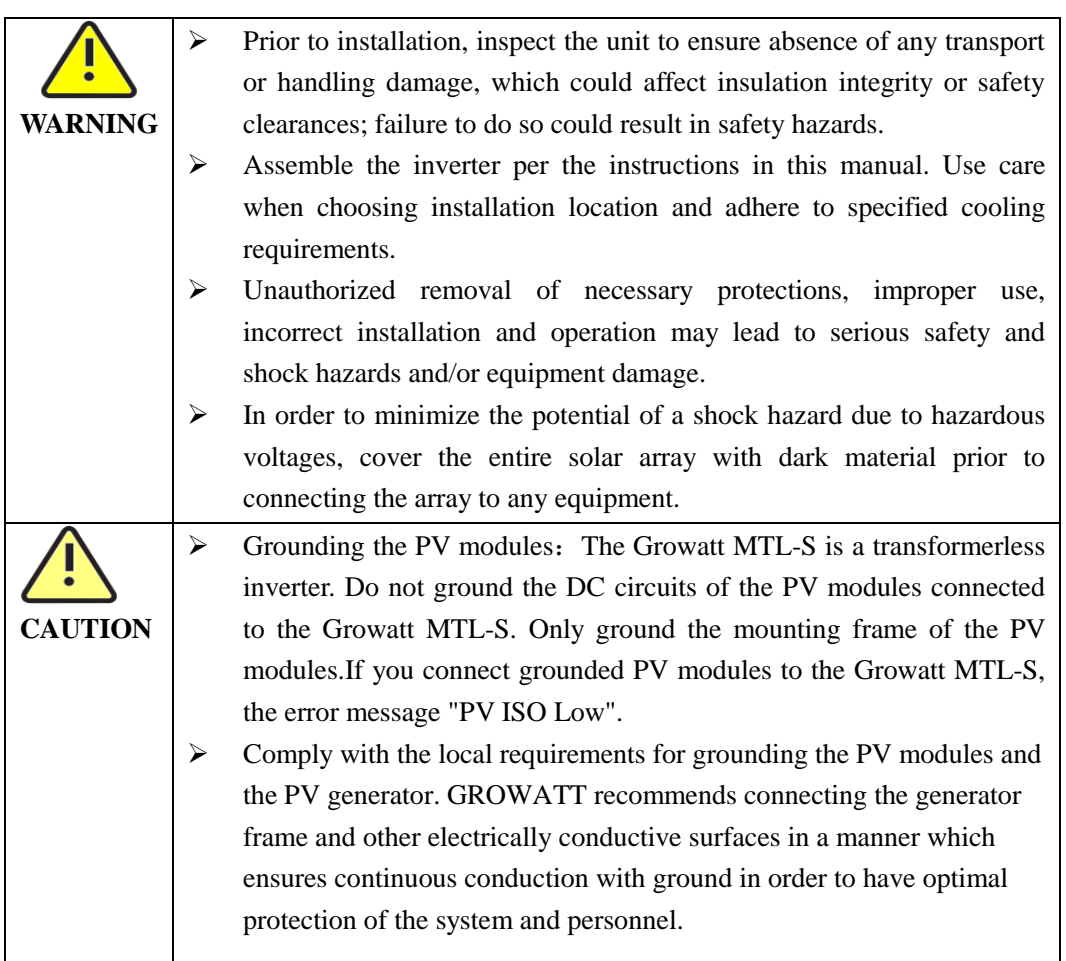

# <span id="page-9-1"></span>**2.5 Electrical Connection Warnings**

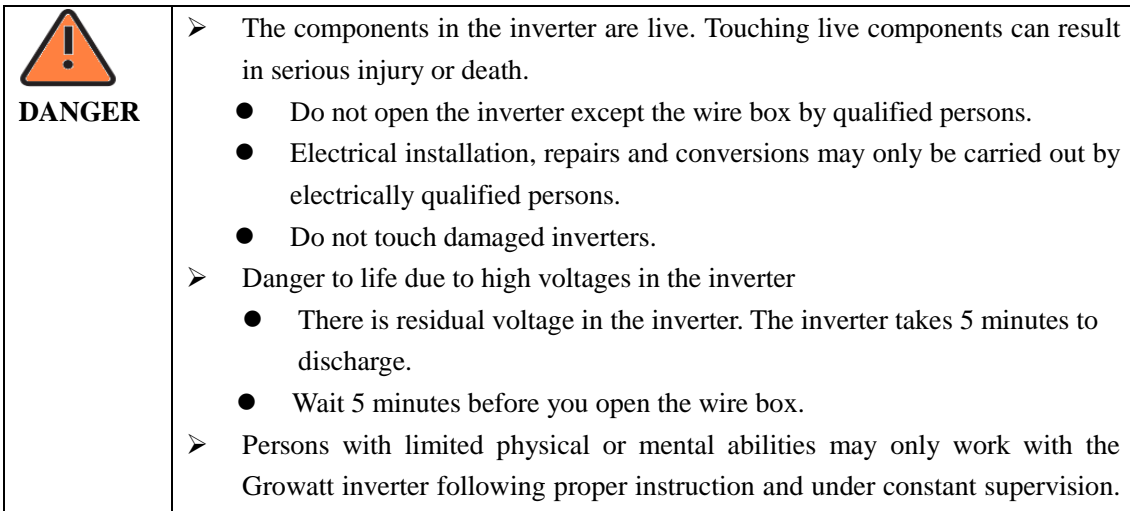

Children are forbidden to play with the Growatt inverter. Must keep the

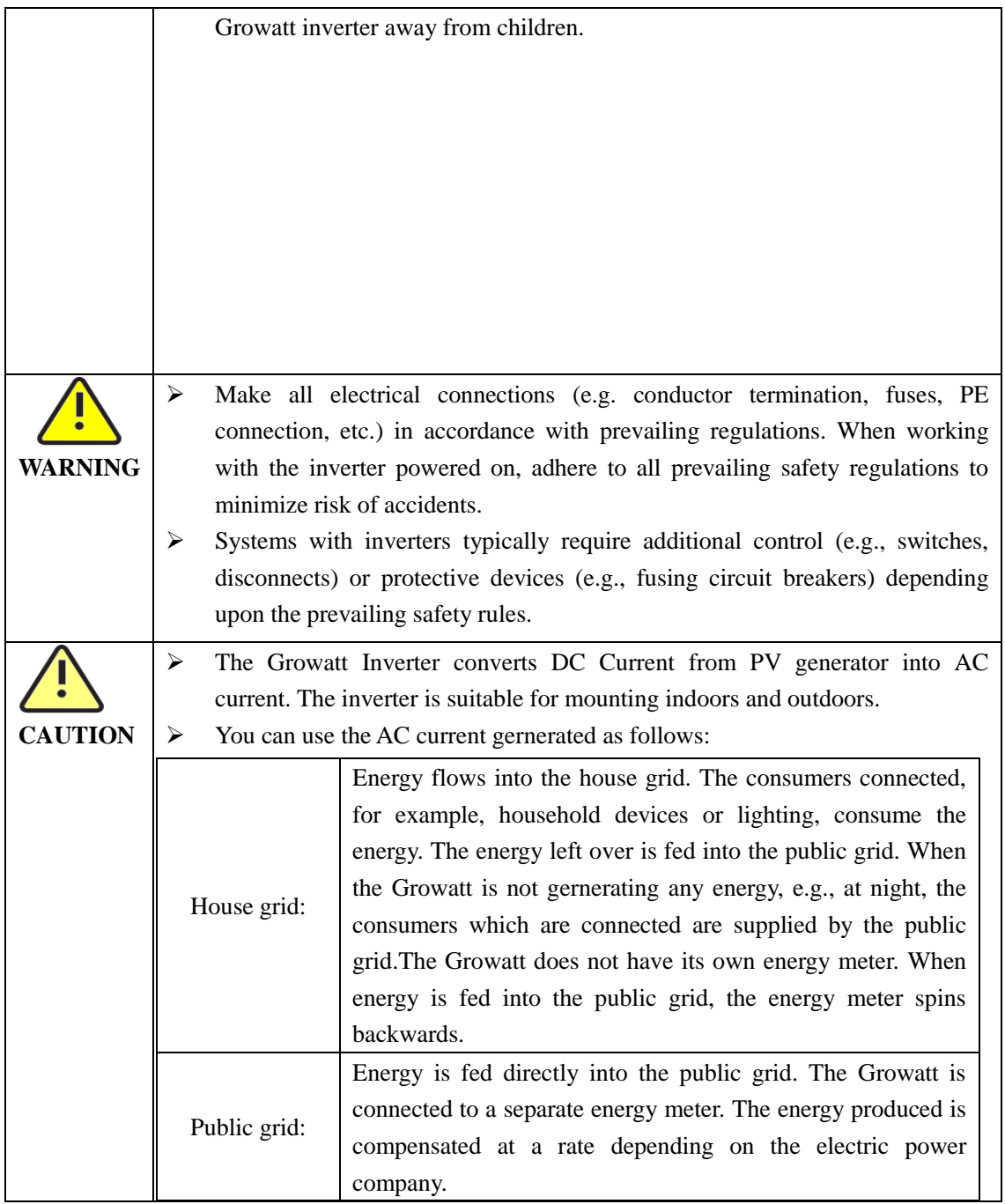

# <span id="page-10-0"></span>**2.6 Operation Warnings**

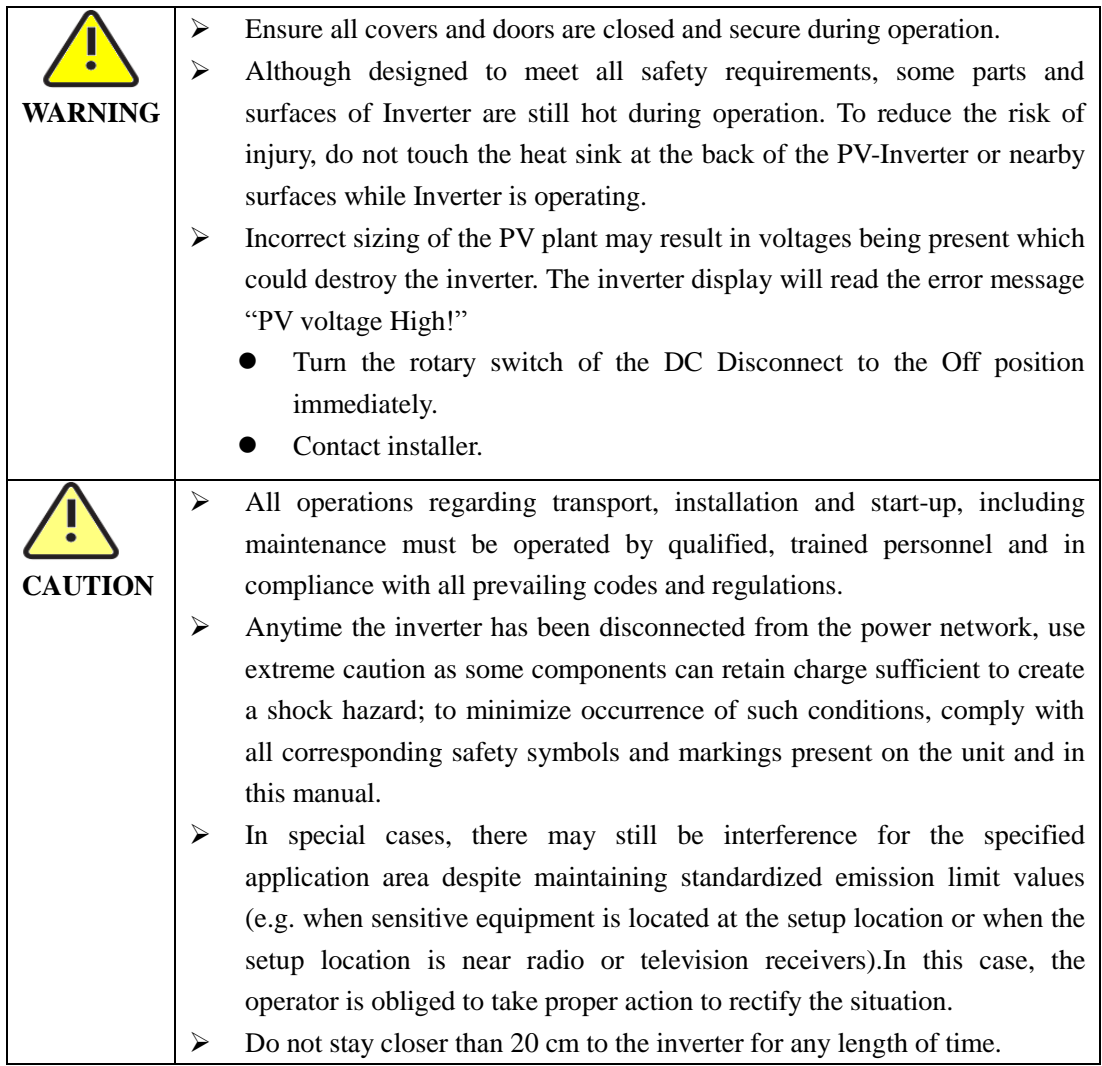

## <span id="page-12-0"></span>**3 Product description**

## <span id="page-12-1"></span>**3.1 MTL-S Overview**

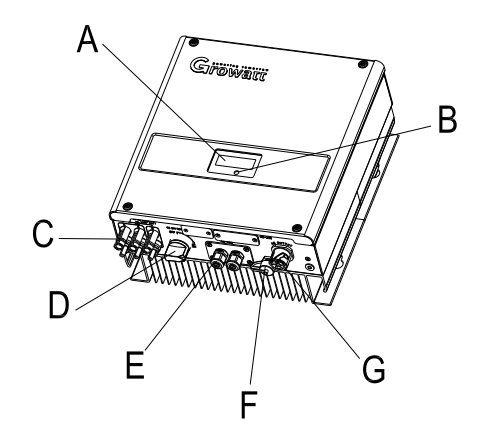

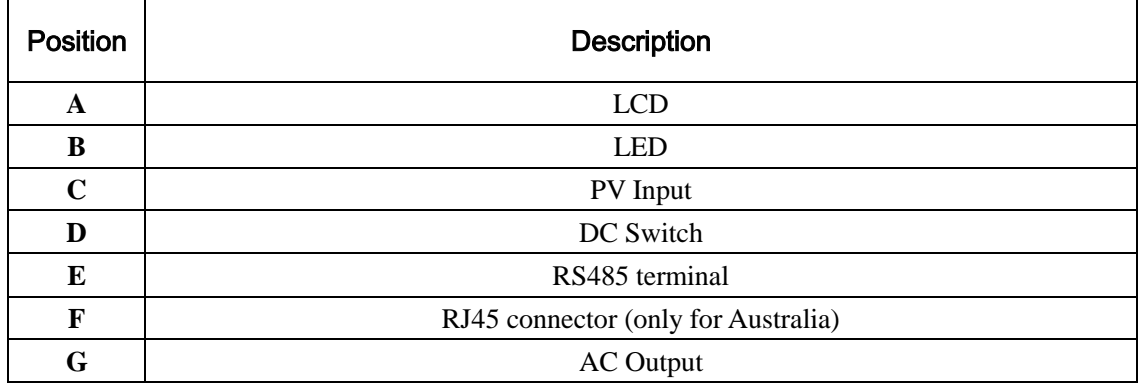

#### **Symbol on the inverter**

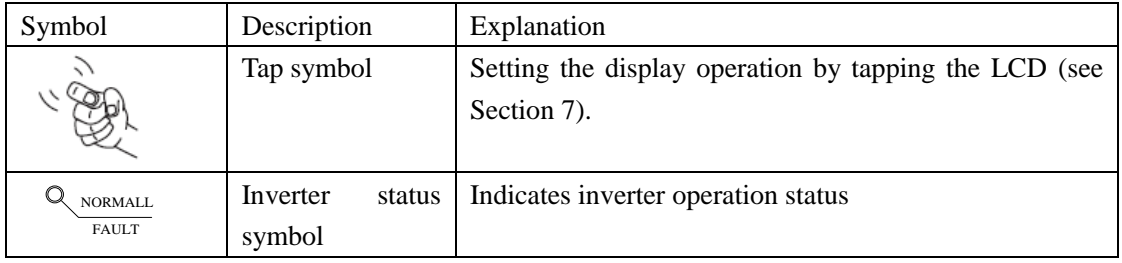

# <span id="page-12-2"></span>**3.2 Type label**

The type labels provide a unique identification of the inverter (The type of product,

Device-specific characteristics, Certificates and approvals). The type labels are on the right-hand side of the enclosure.

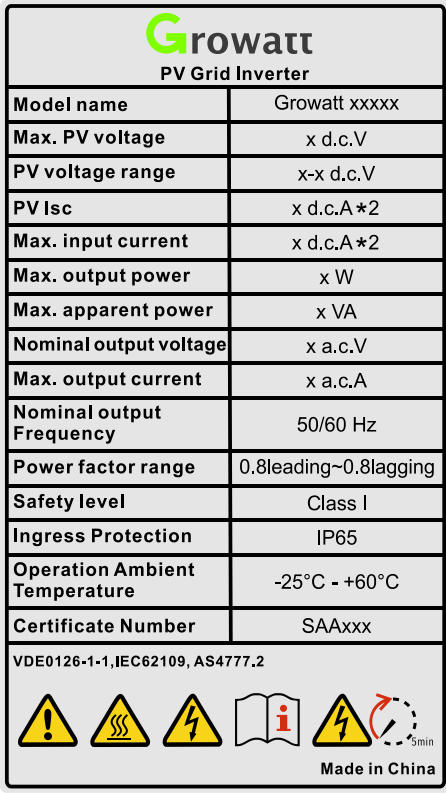

More detail about the type label as the chart below:

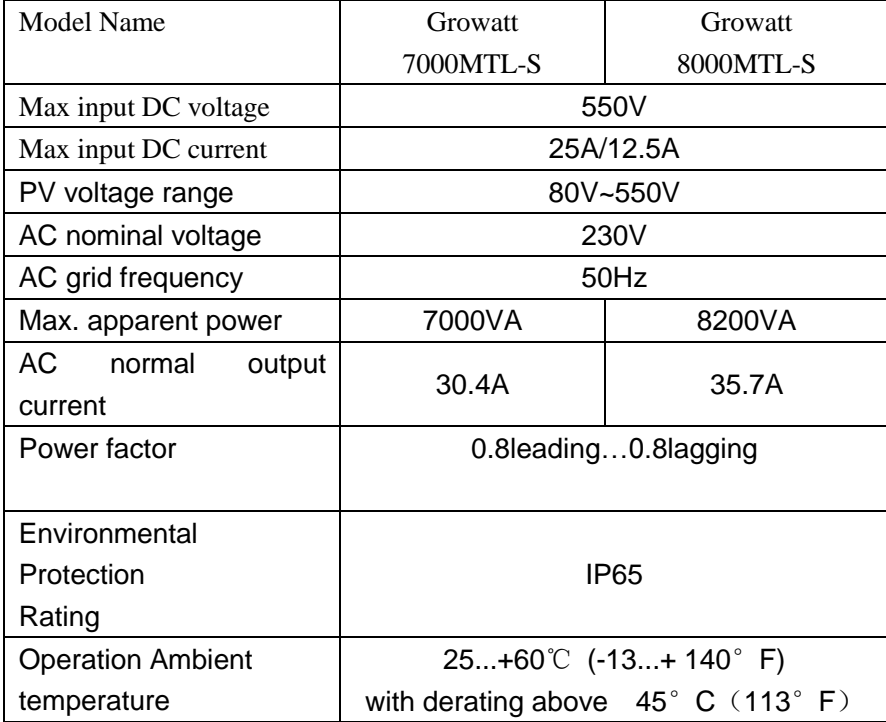

## <span id="page-14-0"></span>**3.3 Size and weight**

#### **Dimensions and weight**

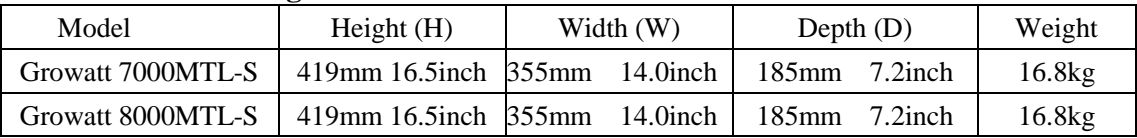

## <span id="page-14-1"></span>**3.4 Storage of Inverter**

If you want to storage the inverter in your warehouse, you should choose an appropriate location to store the inverter.

- $\triangleright$  The unit must be stored in original package and desiccant must be left in the package.
- The storage temperature should be always between -25℃and +60℃. And the storage relative humidity can achieve to 100%.
- $\triangleright$  If there are a batch of inverters need to be stored, the maximum layers for original carton is four.
- After long term storage, local installer or service department of GROWATT should perform a comprehensive test before installation

### <span id="page-14-2"></span>**3.5 The advantage of the unit**

- $\blacktriangleright$  Maximum efficiency of 98.4%
- Wide input voltage range from 80--550Vdc
- $\triangleright$  Reactive power regulate
- $\triangleright$  Integrated DC switch
- $\triangleright$  Multi MPP controller
- $\triangleright$  DSP controller
- $\triangleright$  Sound control
- $\triangleright$  Multi communication pattern
- $\triangleright$  Easy installation

### <span id="page-14-3"></span>**4 Unpacking and inspection**

The inverter is thoroughly tested and inspected strictly before delivery. Our inverters leave our factory in proper electrical and mechanical condition. Special packaging ensures safe and careful transportation. However, transport damage may still occur. The shipping company is responsible in such cases. Thoroughly inspect the inverter upon delivery. Immediately notify the responsible shipping company if you discover any damage to the packaging which indicates that the inverter may have been damaged or if you discover any visible damage to the inverter. We will be glad to assist you, if required. When transporting the inverter, the original or equivalent packaging should be used, and the maximum layers for original carton is four, as this ensures safe transport.

After opening the package, please check the contents of the box. It should contain the following, Please check all of the accessories carefully in the carton. If anything missing, contact your dealer at once.

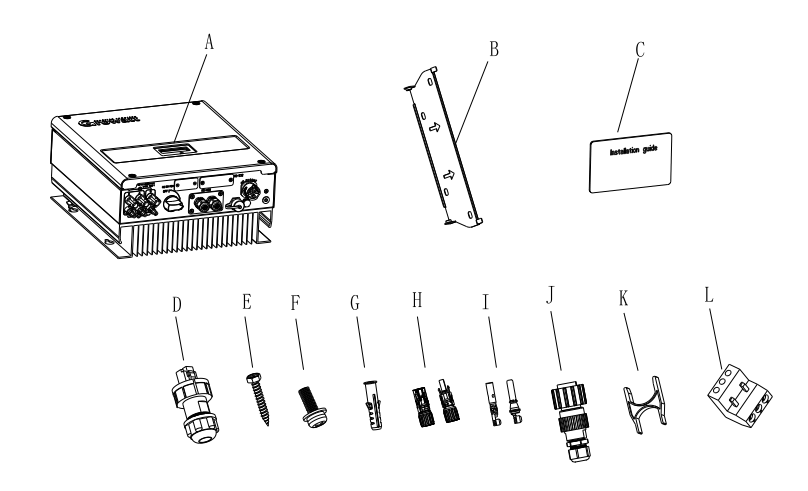

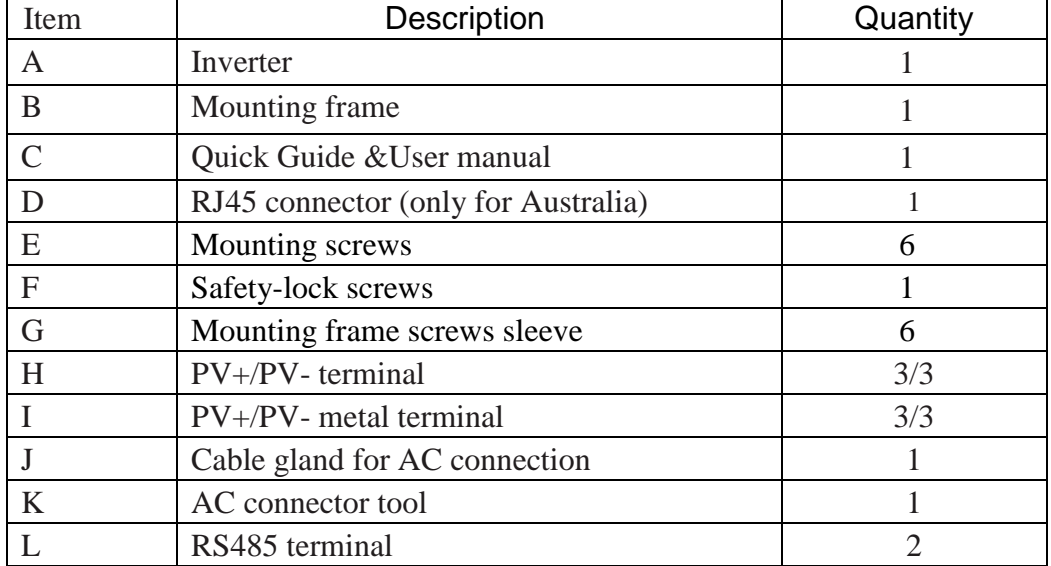

## <span id="page-16-0"></span>**5 Installation**

# <span id="page-16-1"></span>**5.1 Safety instructions**

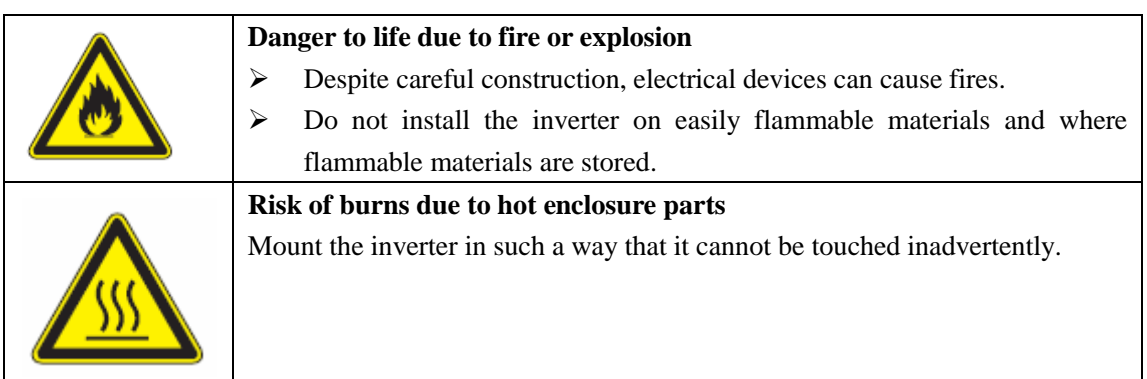

- $\triangleright$  All electrical installations shall be done in accordance with the local and national electrical codes. Do not remove the casing. Inverter contains no user serviceable parts. Refer servicing to qualified service personnel. all wiring and electrical installation should be conducted by a qualified service personnel .
- $\triangleright$  Carefully remove the unit from its packaging and inspect for external damage. If you find any imperfections, please contact your local dealer.
- $\triangleright$  Be sure that the inverters connect to the ground in order to protect property and personal safety.
- The inverter must only be operated with PV generator. Do not connect any other source of energy to it.
- Both AC and DC voltage sources are terminated inside the PV Inverter. Please disconnect these circuits before servicing.
- $\triangleright$  This unit is designed to feed power to the public power grid (utility) only. Do not connect this unit to an AC source or generator. Connecting Inverter to external devices could result in serious damage to your equipment.
- $\triangleright$  When a photovoltaic panel is exposed to light, it generates a DC voltage. When connected to this equipment, a photovoltaic panel will charge the DC link capacitors.
- $\triangleright$  Energy stored in this equipment's DC link capacitors presents a risk of electric shock. Even after the unit is disconnected from the grid and photovoltaic panels, high voltages may still exist inside the PV-Inverter. Do not remove the casing until at least 5 minutes after disconnecting all power sources.
- Although designed to meet all safety requirements, some parts and surfaces of Inverter are still hot during operation. To reduce the risk of injury, do not touch the heat sink at the back of the PV-Inverter or nearby surfaces while Inverter is operating.

## <span id="page-17-0"></span>**5.2 Selecting the installation location**

- $\triangleright$  This is guidance for installer to choose a suitable installation location, to avoid potential damages to device and operators.
- $\triangleright$  The installation location must be suitable for the inverter's weight and dimensions for a long period time.
- $\triangleright$  Select the installation location so that the status display can be easily viewed.
- Do not install the inverter on structures constructed of flammable or thermolabile materials.
- Never install the inverter in environment of little or no air flow, nor dust environment. That may derate the efficiency of the cooling fan of the inverter.
- $\triangleright$  The Ingress Protection rate is IP65 which means the inverter can be installed outdoors and indoors.
- $\triangleright$  The humidity of the installation location should be 0~100% without condensation.
- $\triangleright$  The installation location must be freely and safely to get at all times.
- $\triangleright$  Vertically installation and make sure the connection of inverter must be downwards. Never install horizontal and avoids forward and sideways tilt.

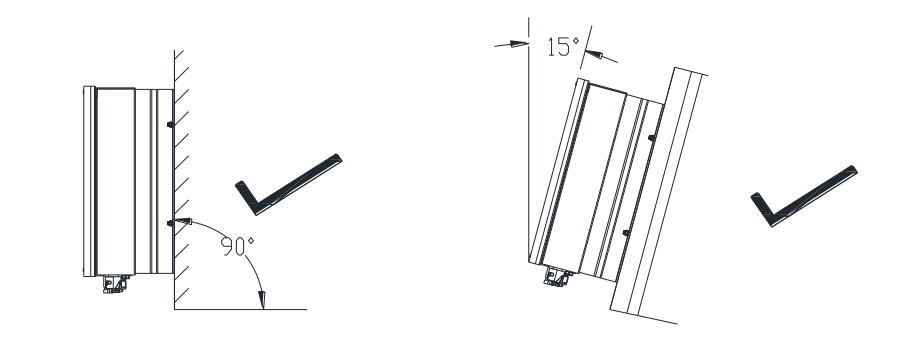

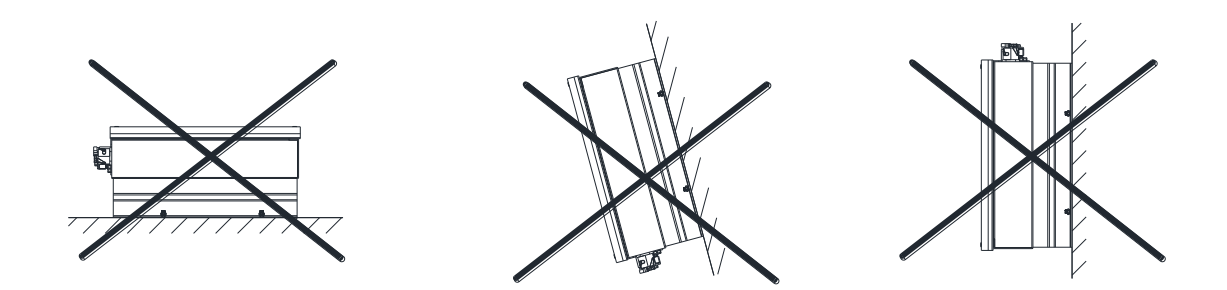

- $\triangleright$  Be sure that the inverter is out of the children's reach.
- $\triangleright$  Don't put any things on the inverter. Do not cover the inverter.
- $\triangleright$  Do not install the inverter near television antenna or any other antennas and antenna cables.
- $\triangleright$  Inverter requires adequate cooling space. Providing better ventilation for the inverter to ensure the heat escape adequately. The ambient temperature

should be below 40  $\mathcal C$  to ensure optimum operation.

- $\triangleright$  Do not expose the inverter to direct sunlight, as this can cause excessive heating and thus power reduction.
- $\triangleright$  Observe the Min. clearances to walls, other inverters, or objects as shown in the diagram:

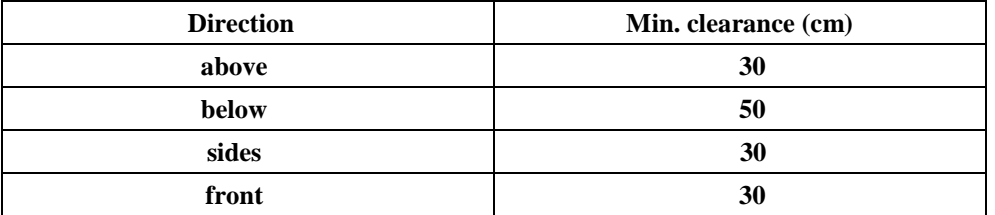

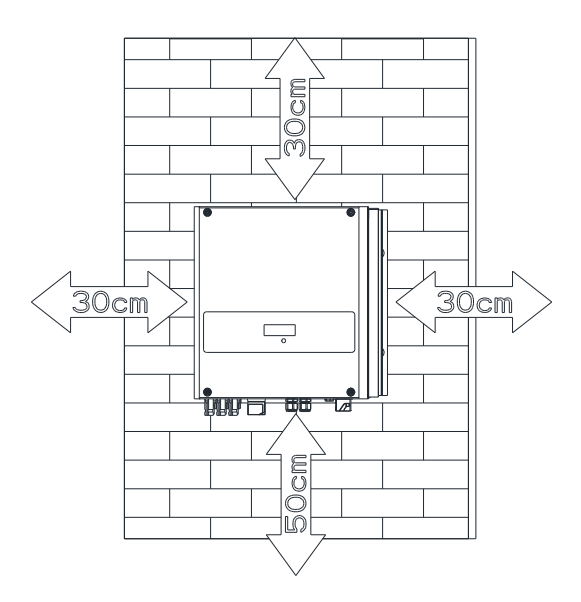

Ambient dimensions of **one inverter**

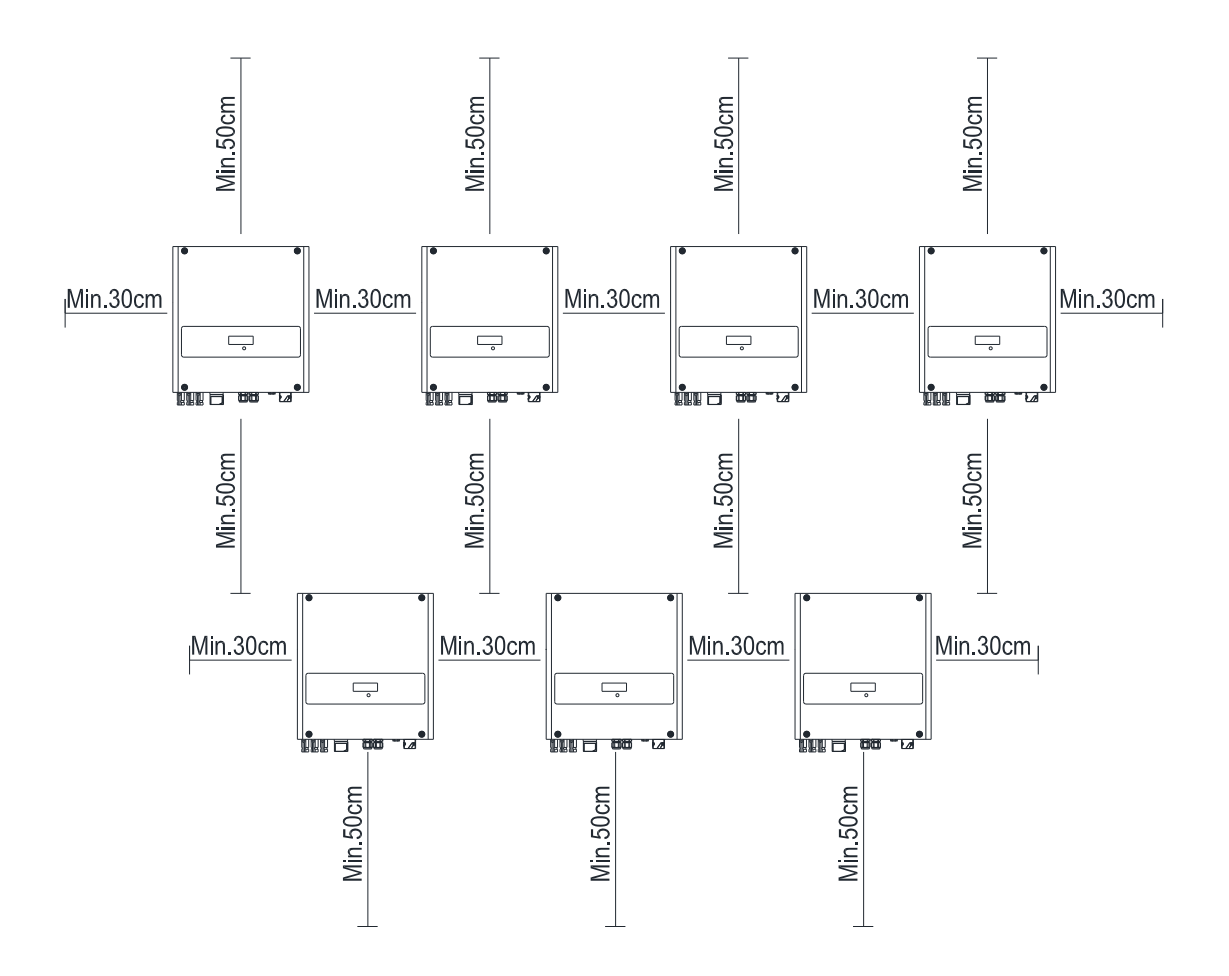

Ambient dimensions of **series inverters**

- $\triangleright$  There must be sufficient clearance between the individual inverters to ensure that the cooling air of the adjacent inverter is not taken in.
- $\triangleright$  If necessary, increase the clearance spaces and make sure there is enough fresh air supply to ensure sufficient cooling of the inverters.

The inverter can't install to solarization, drench, firn location. We suggest that the inverters should be installed at the location with some cover or protection。

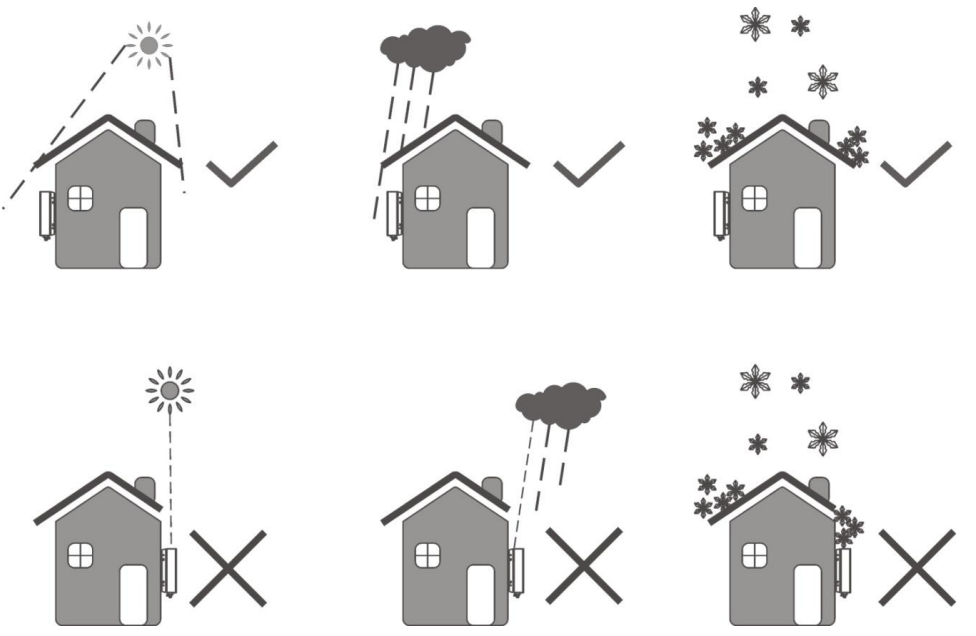

 $\triangleright$  Please make sure the inverter is installed at the right place. The inverter can't install close to trunk。

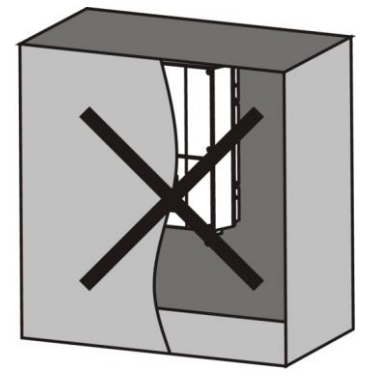

# <span id="page-20-0"></span>**5.3 Mounting the Inverter**

### <span id="page-20-1"></span>**5.3.1 Mounting the Bracket**

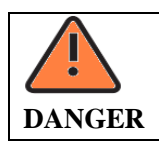

**In order to avoid electrical shock or other injury, inspect existing electronic or plumbing installations before drilling holes.**

To mount the inverter on the wall, we should mount the bracket to the wall firmly first of all.

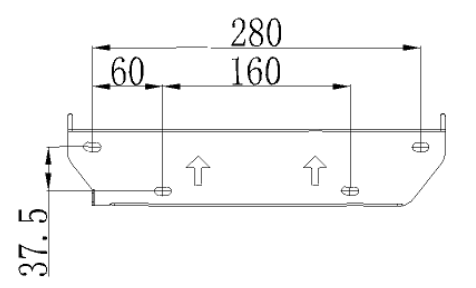

Hint: Data units in mm

Steps:

- Use the bracket as a drilling template and mark the positions where you need to drill holes.
- Drill four holes for screws, fasten the bracket against the wall with screw sleeves.

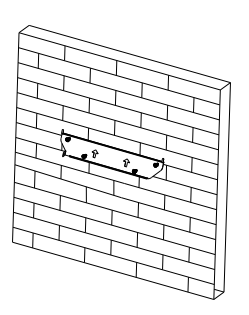

Fix the mounting frame on the wall as the figures shown below.

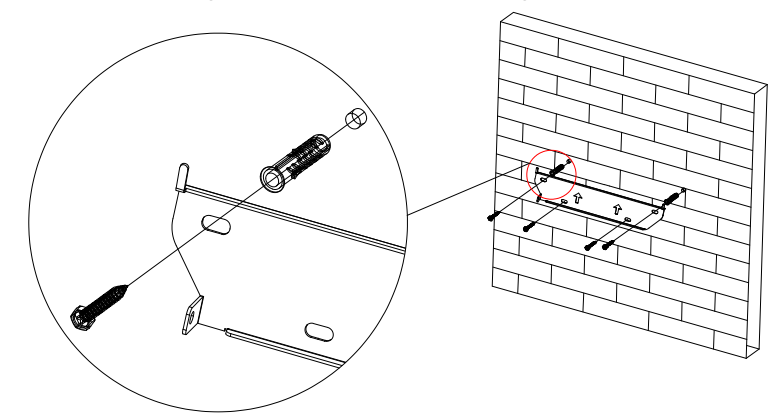

### <span id="page-21-0"></span>**5.3.2 Fixed the inverter on the wall**

**WARNING** Falling equipment can cause serious or even fatal injury, never mount the inverter on the bracket unless you are sure that the mounting frame is really firmly mounted on the wall after carefully checking.

 $\triangleright$  Rise up the inverter a little higher than the bracket. Considered the weight of them.During the process please maintain the balance of the inverter. Hang the inverter on the bracket through the match hooks on bracket.

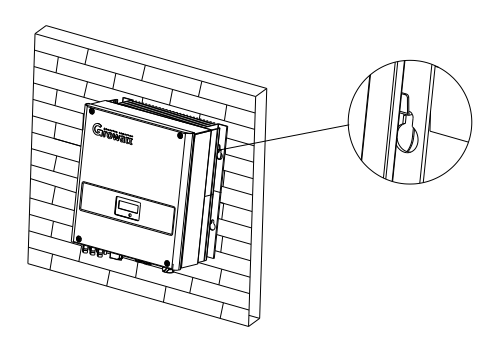

 $\triangleright$  After confirming the inverter is fixed reliably, fasten M6 safety-lock sockets head cap screws on the left and right side firmly to prevent the inverter from being lifted off the bracket.

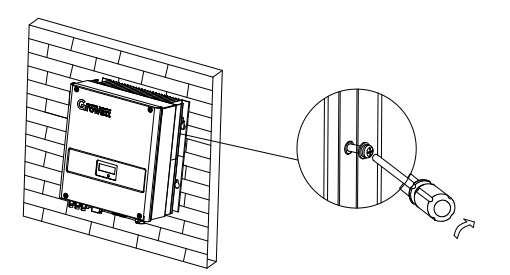

### <span id="page-22-0"></span>**6 Electrical connection**

.

Decisive Voltage Class (DVC) indicated for ports

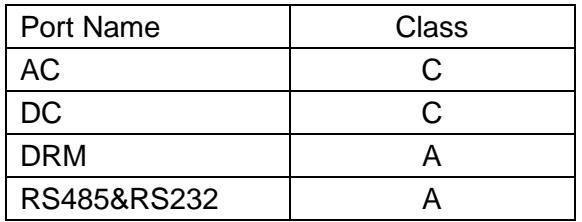

# <span id="page-23-0"></span>**6.1 Safety**

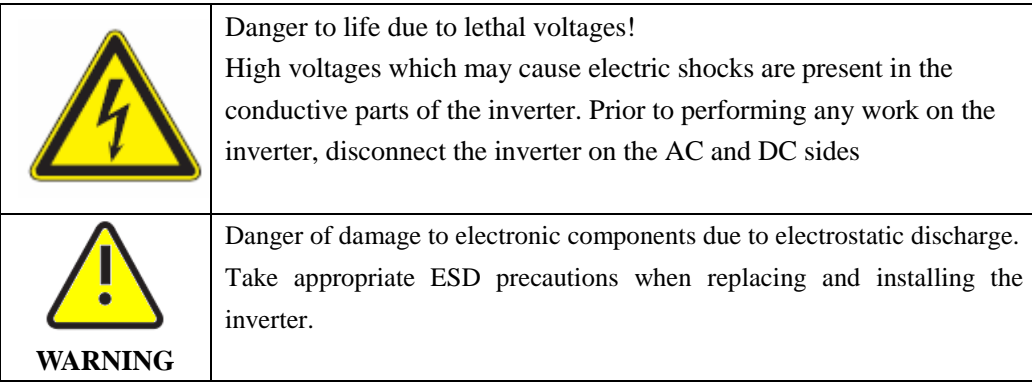

# <span id="page-23-1"></span>**6.2 Wiring AC Output**

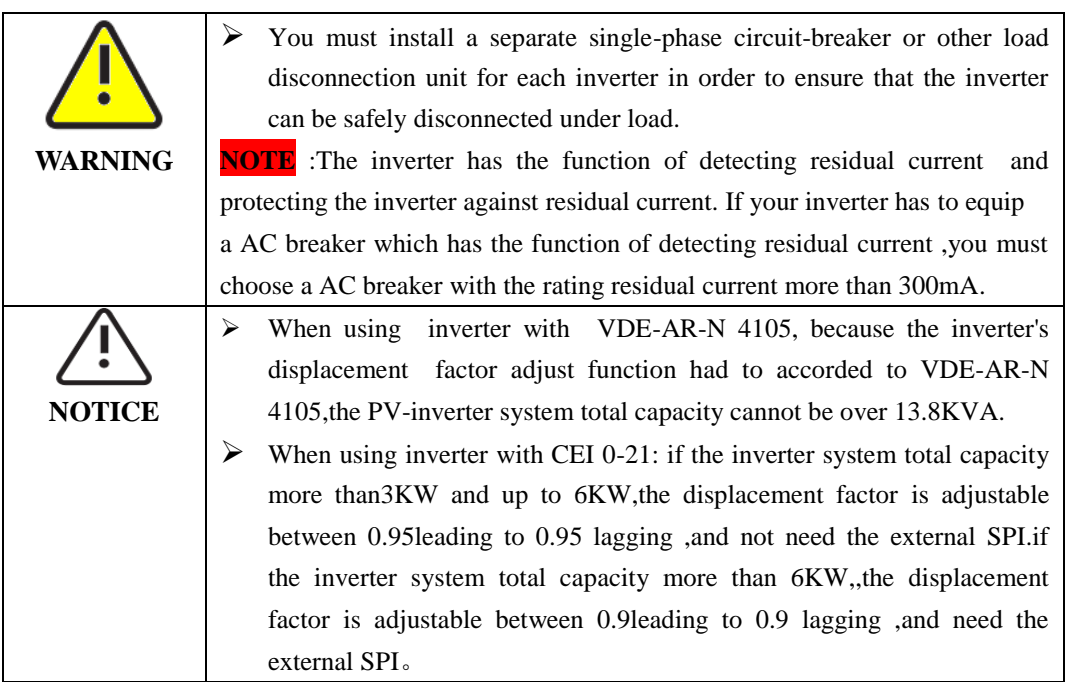

You must install a separate single-phase circuit-breaker or other load disconnection unit for each inverter in order to ensure that the inverter can be safely disconnected under load.

We suggest you choice the AC breaker rating current in this table:

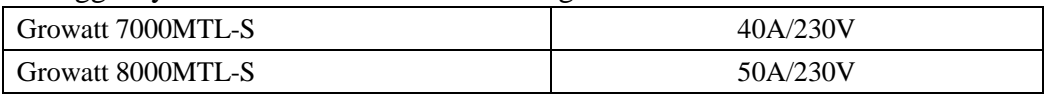

we recommend electrical connection as follows

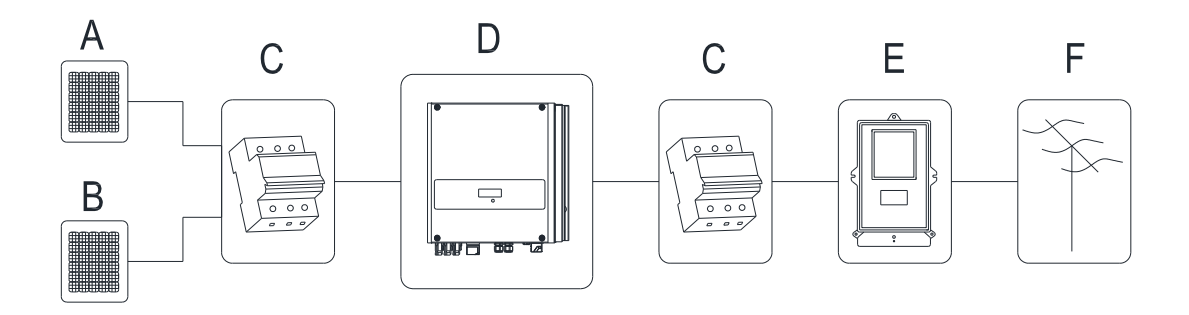

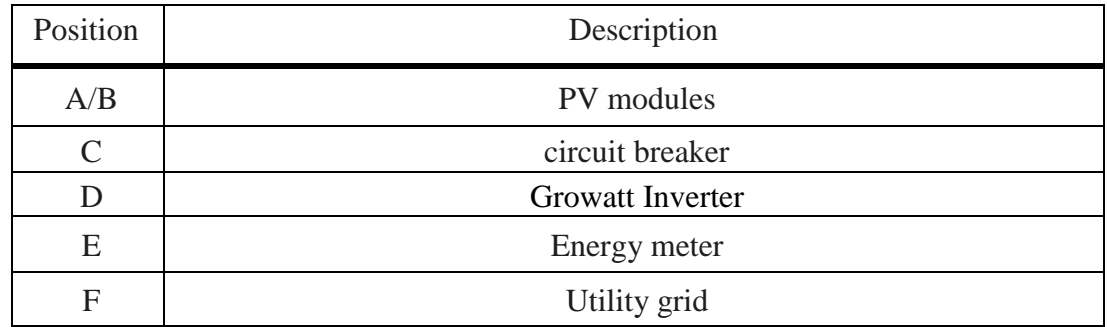

### **The AC wiring step:**

1. The grid connection is made using 3 conductors (L, N, and PE).

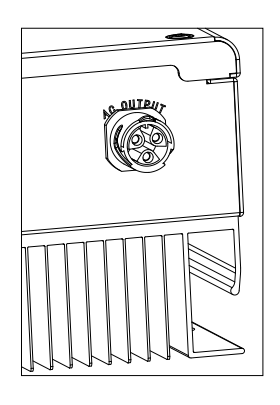

### **The AC wiring step:**

2. Uninstall the parts of the AC connection plug from the accessory bag.

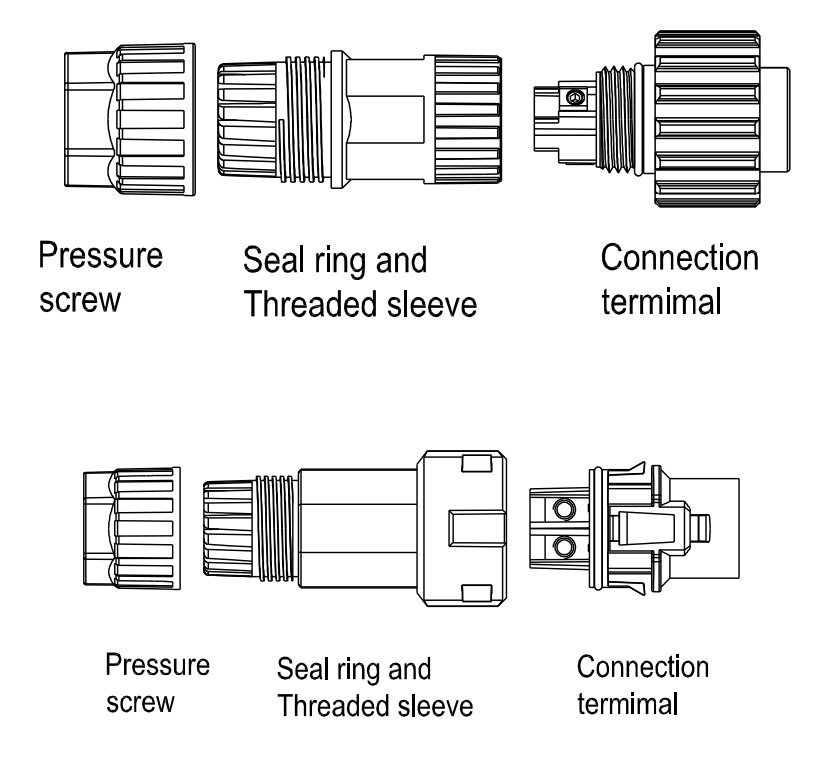

3. Insert the stripped and bared cable through pressure screw, seal ring, threaded sleeve in sequence, insert cables into connection terminal according to polarities indicates on it and tighten the screws firmly. Please try to pull out the wire to make sure the it's well connected.

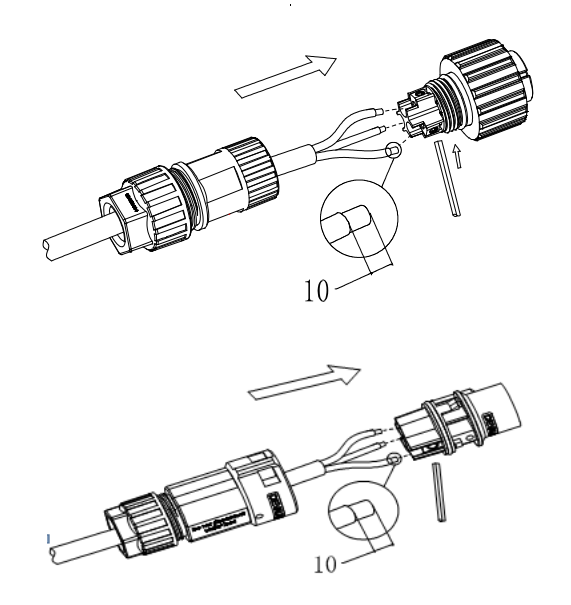

4. Push the threaded sleeve into the socket, Tighten up the cap on the terminal.

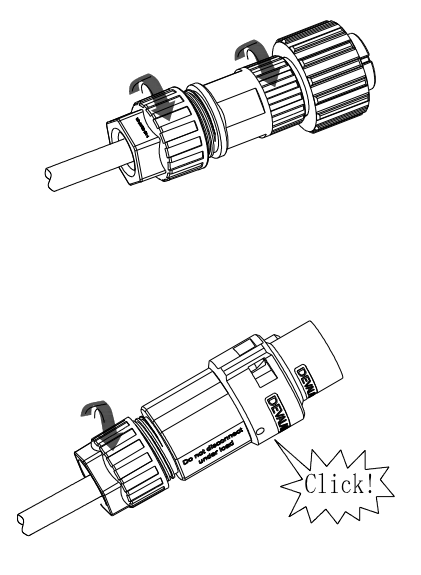

5. Finally, Push or screw the threaded sleeve to connection terminal until both are locked tightly on the inverter.

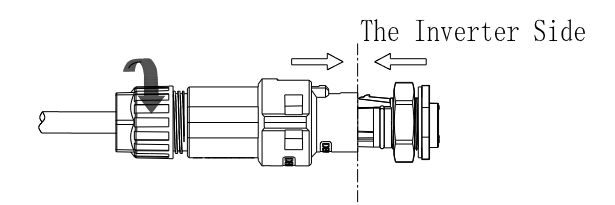

Lock the housing

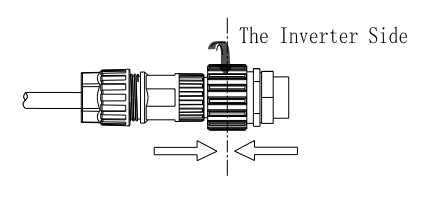

Lock the housing

5:To remove the AC output terminal, press the bayonet out of the slot with a small screwdriver and pull it out,or unscrew the threaded sleeve,then pull it out.

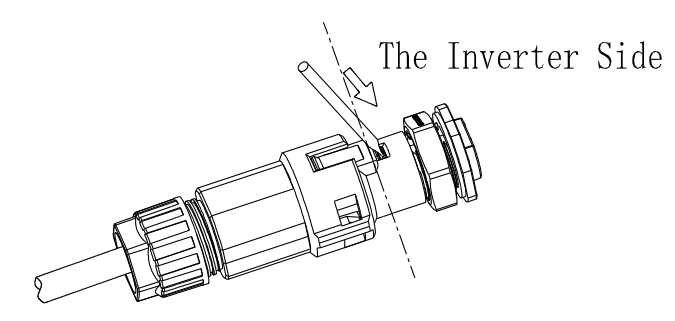

Unlock the housing

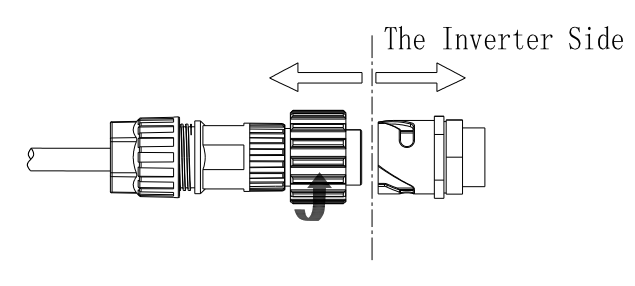

Unlock the housing

**Wire suggestion length**:

| Conductor cross | Max. cable length |                   |
|-----------------|-------------------|-------------------|
| section         | Growatt 7000MTL-S | Growatt 8000MTL-S |
| 10AWG           | 46m               | 40m               |
| 8AWG            | 70m               | 60m               |

## <span id="page-27-0"></span>**6.3 Connecting the second protective conductor**

If the installation requires,the ground terminal can be used to connect a second protective conductor or as a equipotential bonding.The second protective point is shown below.

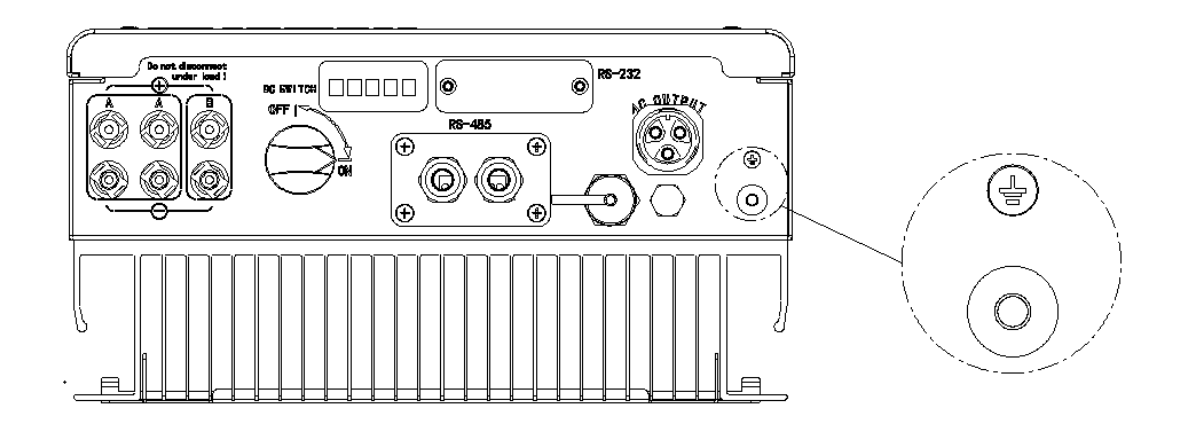

# <span id="page-28-0"></span>**6.4 Connecting the PV Array (DC input)**

### <span id="page-28-1"></span>**6.4.1 Conditions for DC Connection**

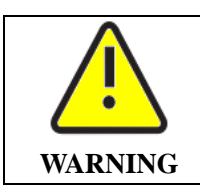

The solar modules connected to the inverter must conform to the Class A requirements of the IEC 61730 standard. Please use the same brand male and female PV connectors.

The Growatt MTL-S single-phase inverter has 2 independent input : input A  $\&$ input B

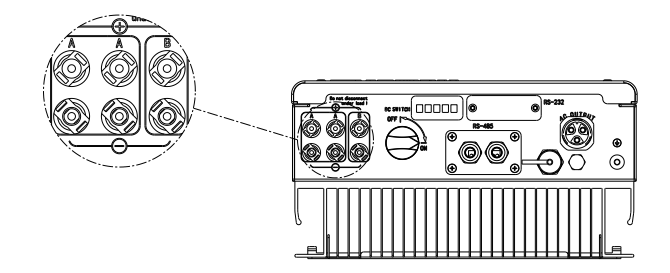

Suggestions for the PV modules of the connected strings:

- $\triangleright$  Same type
- $\triangleright$  Same quantity of PV modules connected in series

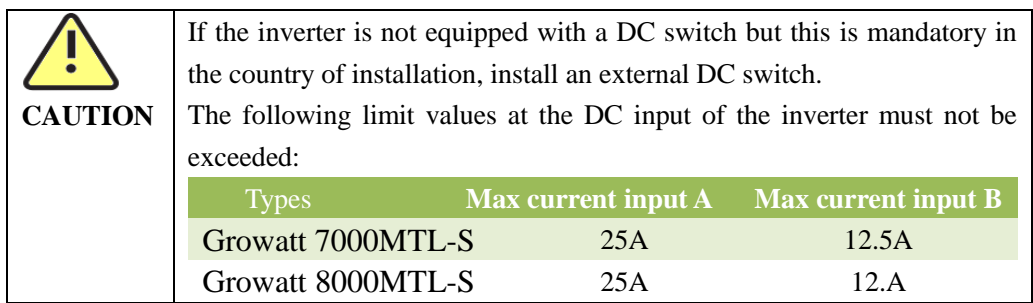

### <span id="page-29-0"></span>**6.4.2 Connecting the PV Array (DC input)**

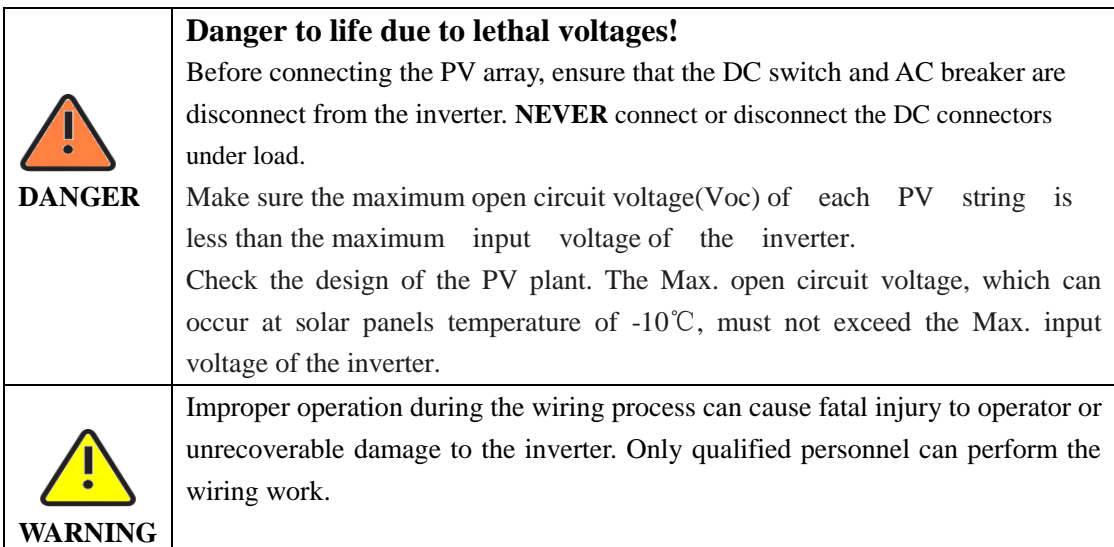

# <span id="page-29-1"></span>**6.5 Grounding the inverter**

The inverter must be connected to the AC grounding conductor of the power

distribution grid via the ground terminal (PE)  $\frac{1}{\pm}$ 

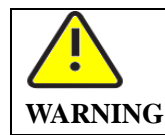

Because of the transformerless design, the DC positive pole and DC negative pole of PV arrays are not permitted to be grounded.

# <span id="page-29-2"></span>**6.6 RS485 cable connection**

Definitions of RS485 socket (standard) as follows:

 $Pin1-----T/R-(B)$ 

Pin2------- Shielding layer or no connection

 $Pin3-----T/R+(A)$ 

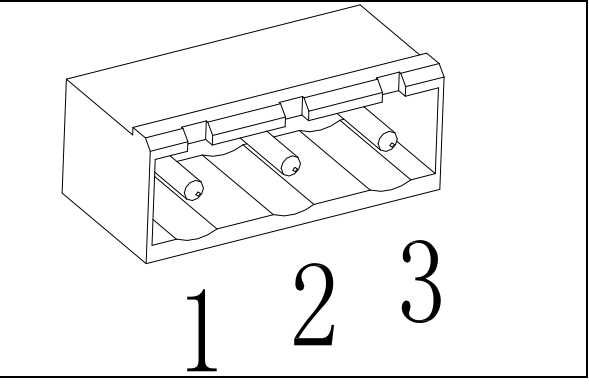

Definitions of RS485 PLUG (standard) as follows:

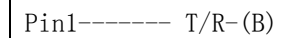

Pin<sub>2</sub>------- Shielding layer

or no connection

 $Pin3------T/R+(A)$ 

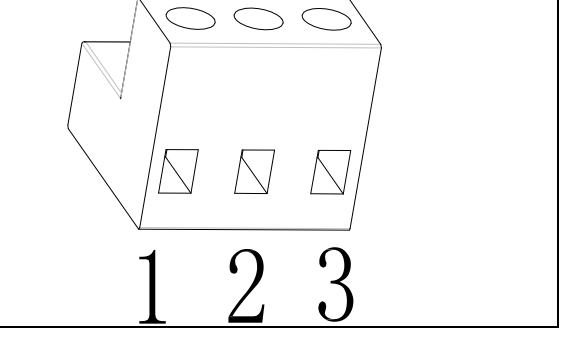

1. Please loosen four screws, take down the RS485 waterproof cover from inverter. If you don't choose RS485 as communication method, keep it on the inverter.

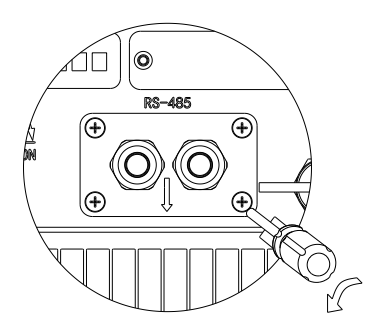

2. Slightly loosen the swivel nut, remove the filler-plug from the M16 cable gland.

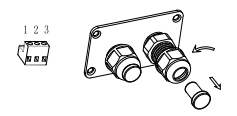

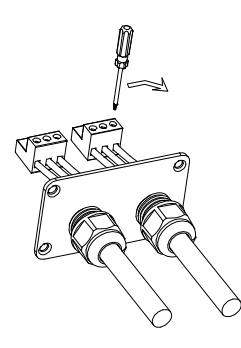

3. Make the cable through the hole of cable gland and put the cable into the RS485 terminals, fix all cables with screwdriver ('1'to' T/R-(RS485B)', '3'to' T/R+( RS485A)', '2' to the shielding layer or no connection). The type of cable is recommended as STP, FTP,ASTP.

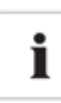

#### Information

Pull cables outwards to confirm whether they are installed firmly

4. Plug in two terminals. Cover the fix board.

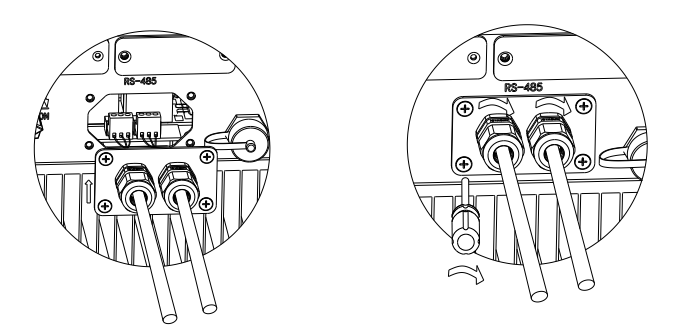

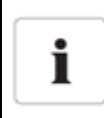

#### Information

Tighten 4 pcs screws first, then tighten cable gland.

5. Tighten 4pcs screws and cable gland.

# <span id="page-32-0"></span>**6.7 Inverter demand response modes (DRMs,only for Australia)**

This series inverter has the function of demand response modes,moreover, We use RJ45 socket as inverter DRED connection.

#### <span id="page-32-1"></span>**6.7.1 RJ45 socket pin assignment**

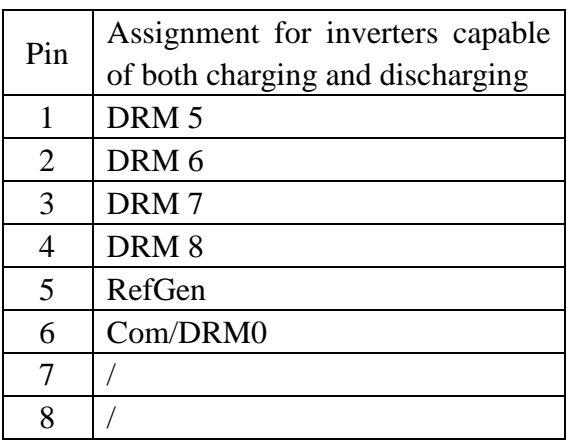

#### <span id="page-32-2"></span>**6.7.2 Method of asserting demand response modes**

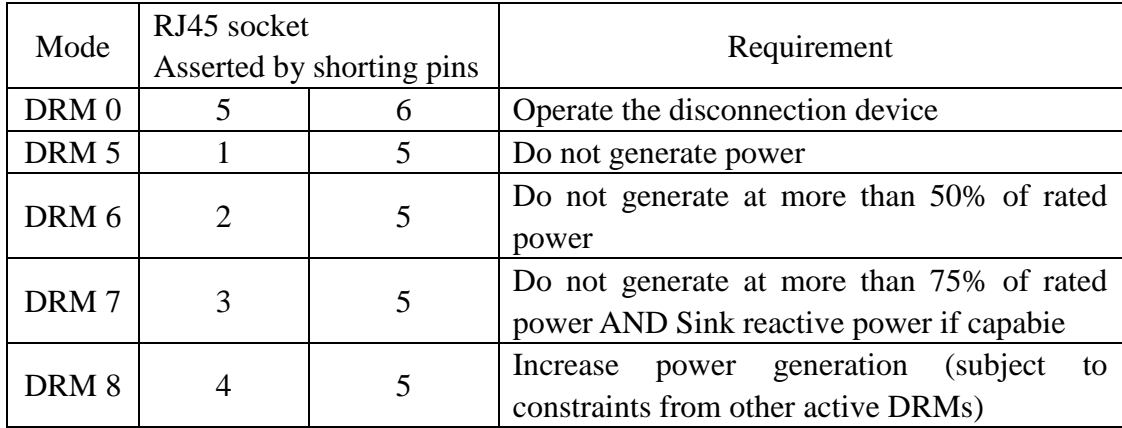

## <span id="page-32-3"></span>**7 Commissioning**

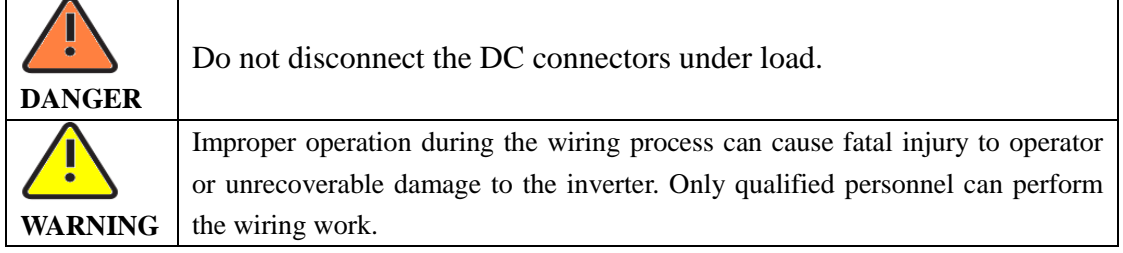

Requirements:

- $\checkmark$  The AC cable is correctly connected.
- $\checkmark$  The DC cable is correctly connected.

Step1: Please configure Safety follow the table below (Only for Australia, other countries skip the first step):

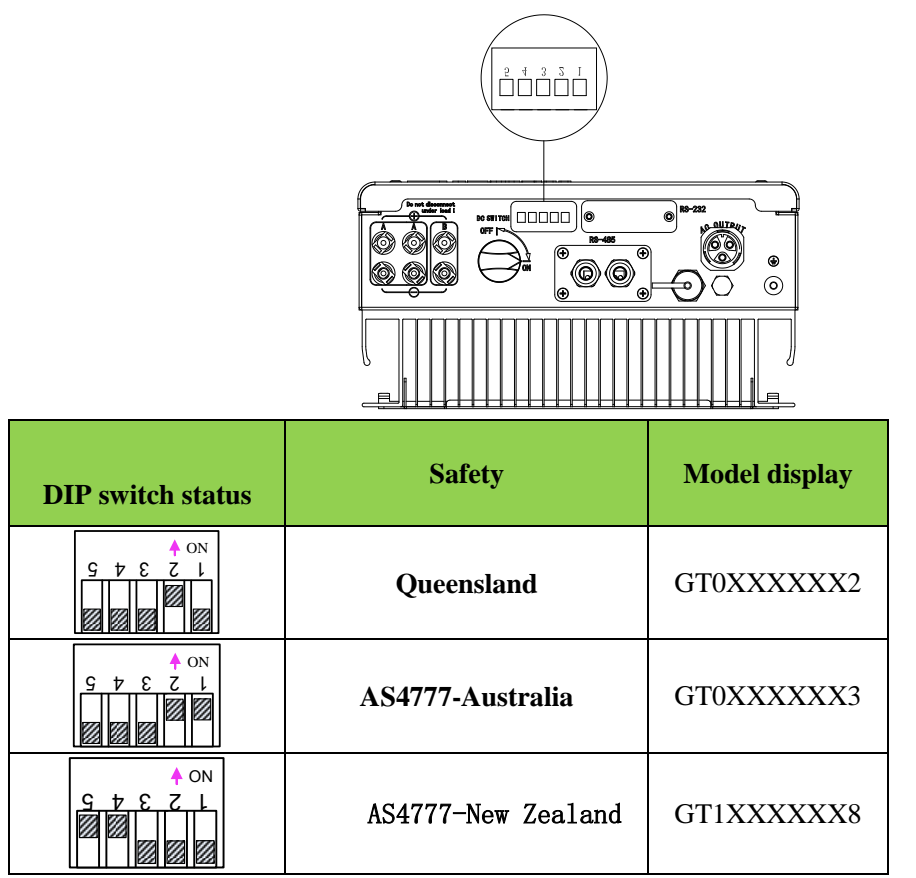

Step2: Turn on the AC switch between the MTL-S inverter and the power grid. Step3: Turn on the DC switch at the bottom of the MTL-S inverter, the inverter will start automatically.

## <span id="page-33-0"></span>**7.1 General LCD display**

### <span id="page-33-1"></span>**7.1.1 Power on display**

When inverter powered on, LCD background will light automatically. Starting-up display sequence, once the PV power is sufficient, inverter displays information as shown in the flow chart as follow:

> Module: xxxxxx SerNo: xxxxxxxxxx FW Version: x.x.x

Connect in: xxS Connect : OK xxxx.xVA xxxx.x W

### <span id="page-34-0"></span>**7.1.2 LCD Display when background light off**

After power on information displayed, there will be another 4 interfaces displayed in turn, if there is no knock signal input.

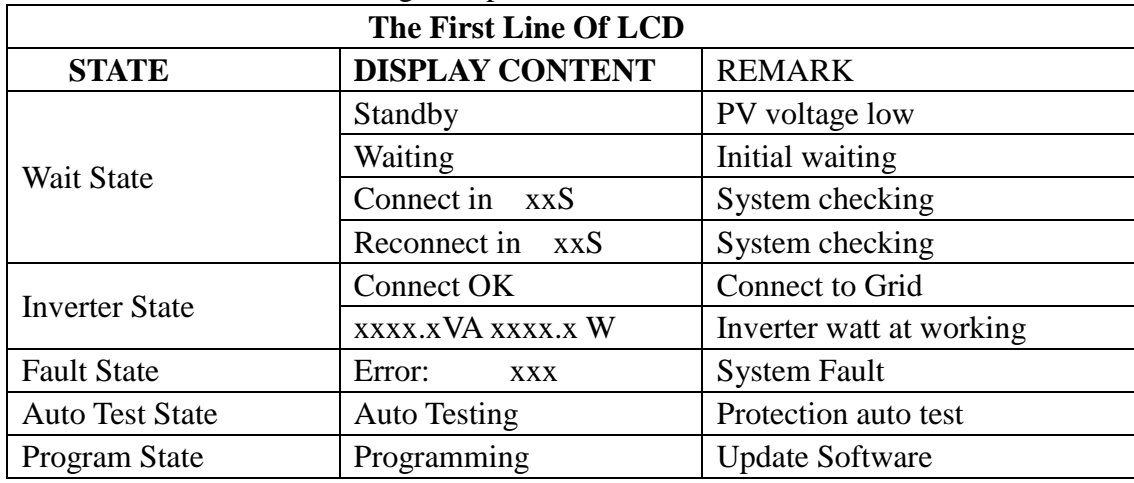

### <span id="page-34-1"></span>**7.1.3 The Second line can change by knock on**

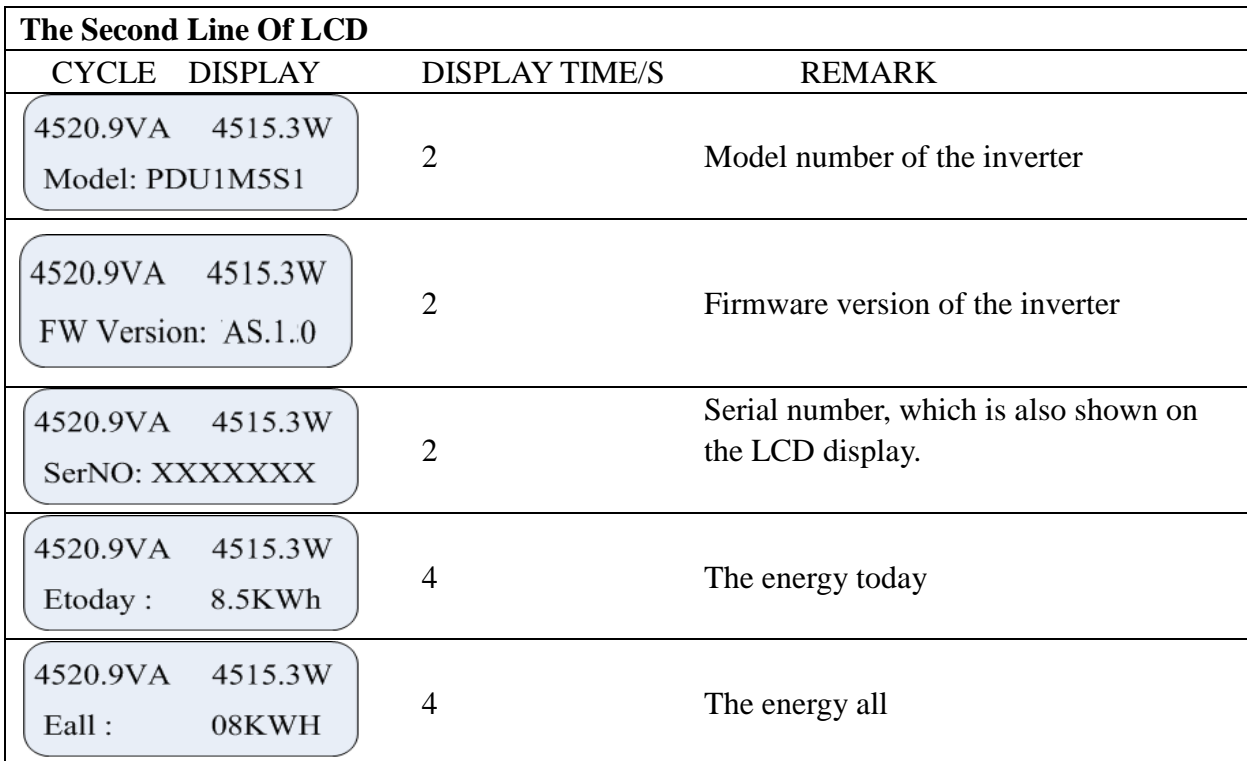

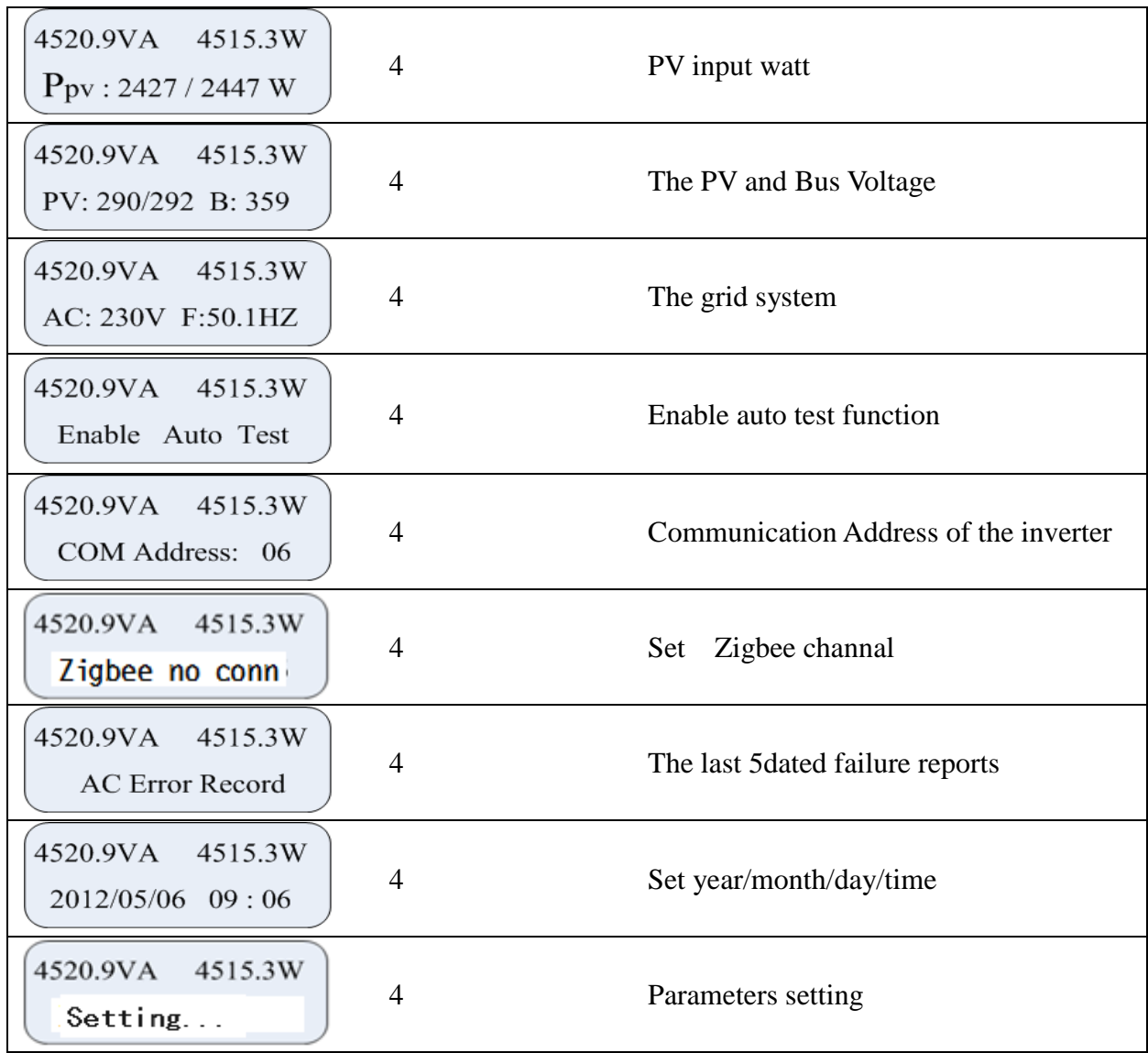

### <span id="page-35-0"></span>**7.1.4 Connecting messages**

When inverter started to connect to grid, the following message will appear on LCD screen.

> 4520.9VA 4515.3W Etoday: xx.xkWh

> > Connect to gird interface

## <span id="page-36-0"></span>**7.2 Operate by knock**

#### <span id="page-36-1"></span>**7.2.1 Knock type and definition**

The inverter can support three kinds of knock: single knock, double knock and thrice knock. Each kind of knock has different function. Refer to specified definition in Table below:

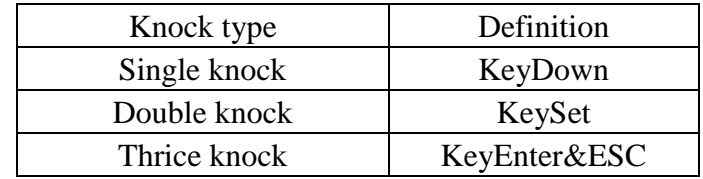

### <span id="page-36-2"></span>**7.2.2 Light background and check running information**

Before light the background, the three types of knock functions are the same: just light the background.

*Note*: The background light will automatically off if there is no knock detected in 180 seconds.

### <span id="page-36-3"></span>**7.2.3 Set inverter COM address**

When communicating with monitoring software or device, the software or device may regard inverter's COM address as communication address (Also may use inverter's serial number as communication address).

Before entering the 'COM Address: xxx' setting interface,you need to enter a password as below:

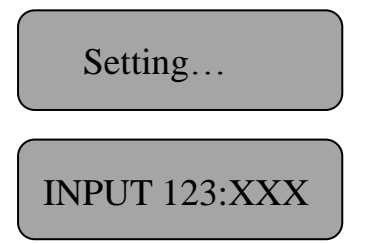

According to the LCD display,you need to input three numbers: 123.You should finish several steps as below:

- 1. When the LCD stays bright, **single knock** to 'Setting…',and then **double**  knock to enter 'INPUT 123:xxx'interface.
- 2. **Double knock** to make the first number flash, **single knock** to change the number, and the first number you need to input is '1'. **Double knock** to enter

the second number while the first number was '1'.

- 3. When the second number is flashing ,**single knock** to change the number,and the second number you need to input is '2'. **Double knock** to enter the last number while the first number was '2'.
- 4. When LCD displays 'INPUT 123:123', **triple knock** to enter the setting interface.
- 5. **Single knock** to 'COM Address: xxx', and then **double knock** to enter the setting status, **single knock** to change the COM Address. When setting finishes, wait for 30s or **triple knock** to save your setting.

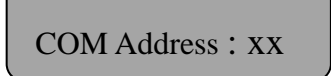

### <span id="page-37-0"></span>**7.2.4 Set inverter display language**

- 1. If you want to set inverter display language, repeat the steps as described in section 7.2.3.
- 2. When LCD displays 'INPUT 123:123', triple knock to enter the setting interface.
- 3. Single knock to select the language you want, when setting finishes, wait for 30s or triple knock to save your setting.

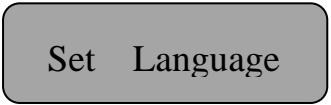

The inverter provides seven languages: English, German, Spanish, Italian, French,Hungarian and Turkish . The number on Set language interface is sequence number of these seven languages, the sequence number and its corresponding language are showing in Table below:

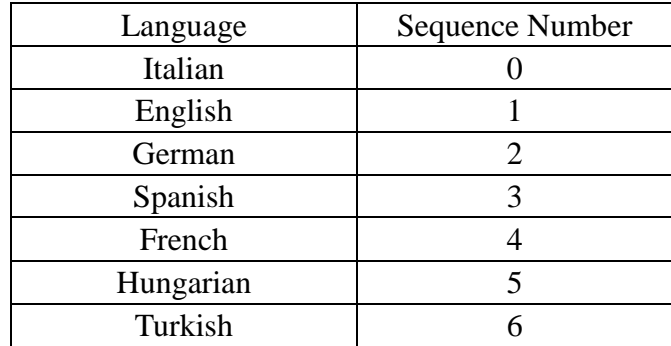

#### <span id="page-37-1"></span>**7.2.5 Set inverter time**

- 1. If you want to set inverter time, repeat the steps as described in section 7.2.3.
- 2. When LCD displays 'INPUT 123:123', **triple knock** to enter the setting interface.
- 3. **Single knock** until LCD displaying 'xxxx/xx/xx xx:xx', and then **double knock**

to enter the setting status, the numbers begin to flash. **Single knock** to change the number, each knock makes the flashing number add '1', and **double knock** to shift to next number setting. When setting finishes, wait for 30s or **triple knock** to save your setting.

### <span id="page-38-0"></span>**7.2.6 Inverter faulty messages**

When system faulty or inverter error occurred, inverter will display faulty message or error code on its LCD screen.

### <span id="page-38-1"></span>**7.2.7 AC Error Record Checking**

When the LCD stays bright, single knock to 'AC Error Record', and then double knock to enter the checking status. Single knock to check each error item, triple knock can exit.

1. If the inverter connects with PV panel arrays and the input voltage is higher than 100Vdc, while the AC grid is not connected yet, LCD will display messages in order as below:

"Growatt Inverter"-> "NO AC CONNECTION". The display repeats "NO AC CONNECTION" and the LED will be red.

- 2. Turn on the AC breaker or close the fuse between inverter and grid, the system will operate normally.
- 3. Under normal operating conditions, the LCD displays 'xxxx.xVA xxxx.x W' at State info, this is the power fed into grid. LED turns green.
- 4. Finish commissioning.

### <span id="page-38-2"></span>**7.2.8 Communication Type choice**

If you select RS232 or External wireless, you must set the 2-PIN switch to different status. The 2-PIN switch is located beside the RS232 interface, as the figure below.

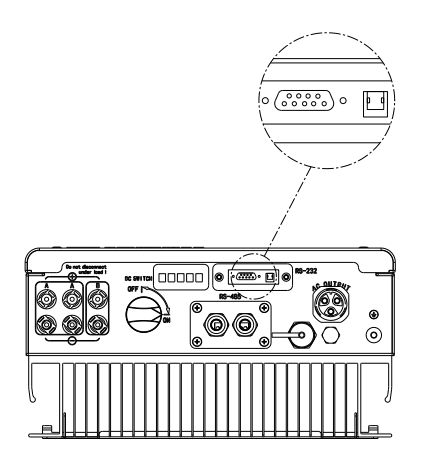

**1.** when 'RS232' is selected, you have to set PIN1 of the switch downward to OFF.

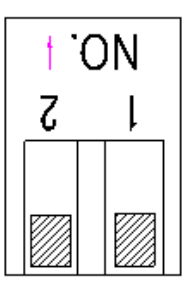

**2.** When 'Exter wireless' is selected, you have to set PIN1 of the switch upward to ON.

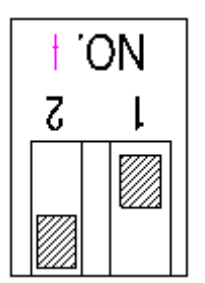

# <span id="page-39-0"></span>**7.3 Communications**

### <span id="page-39-1"></span>**7.3.1 RS232 (standard)**

RS232 could be chosen for GPRS,WiFi Module.

### <span id="page-39-2"></span>**7.3.2 WIFI(Optional)**

WIFI,GPRS module can be used as an optional monitoring scheme.

### <span id="page-40-0"></span>**8.Start-Up and shut down the inverter**

### <span id="page-40-1"></span>**8.1 Start-Up the inverter**

1. Connect the AC breaker of the inverter.

2. Turn on the dc switch, and the inverter will start automatically when the input voltage is higher than 90 V.

### <span id="page-40-2"></span>**8.2 Turn-off the Inverter**

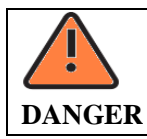

Do not disconnect the DC connectors under load.

Turn –off the inverter step:

- 1. Disconect the line circuit breaker from single-phases grid and prevent it from being reactivated.
- 2. Turn off the dc switch.
- 3. Check the inverter operating status.
- 4. Waiting until LED, display have go out, the inverter is shut down.

### <span id="page-40-3"></span>**9 Maintenance and Cleaning**

### <span id="page-40-4"></span>**9.1 Checking Heat Dissipation**

If the inverter regularly reduces its output power due to high temperature, please improve the heat dissipation condition. Maybe you need to clean the heat sink.

### <span id="page-40-5"></span>**9.2 Cleaning the Inverter**

If the inverter is dirty, turn-off the AC breaker and DC switch ,waiting the inverter shut down ,then clean the enclosure lid, the display, and the LEDs using only a wet cloth. Do not use any cleaning agents (e.g. solvents or abrasives).

## <span id="page-41-0"></span>**9.3 Checking the DC Disconnect**

Check for externally visible damage and discoloration of the DC Disconnect and the cables at regular intervals.If there is any visible damage to the DC Disconnect, or visible discoloration or damage to the cables, contact the installer.

 $\triangleright$  Once a year, turn the rotary switch of the DC Disconnect from the On position to the Off position 5 times in succession. This cleans the contacts of the rotary switch and prolongs the electrical endurance of the DC **Disconnect** 

### <span id="page-41-1"></span>**10 Trouble shooting**

Sometimes, the PV inverter does not work normally, we recommend the following solutions for common troubleshooting. The following table can help the technician to understand the problem and take action.

# <span id="page-41-2"></span>**10.1 Warnings(W)**

**Warnings(W)** identify the current status of the Growatt MTL-S. Warnings do not relate to a fault. When a (W) with a number after it appears in the display, it indicates a Warning Code and is usually cleared through an orderly shutdown/re-set or a self corrective action performed by the inverter. See the (W) codes in the following table.

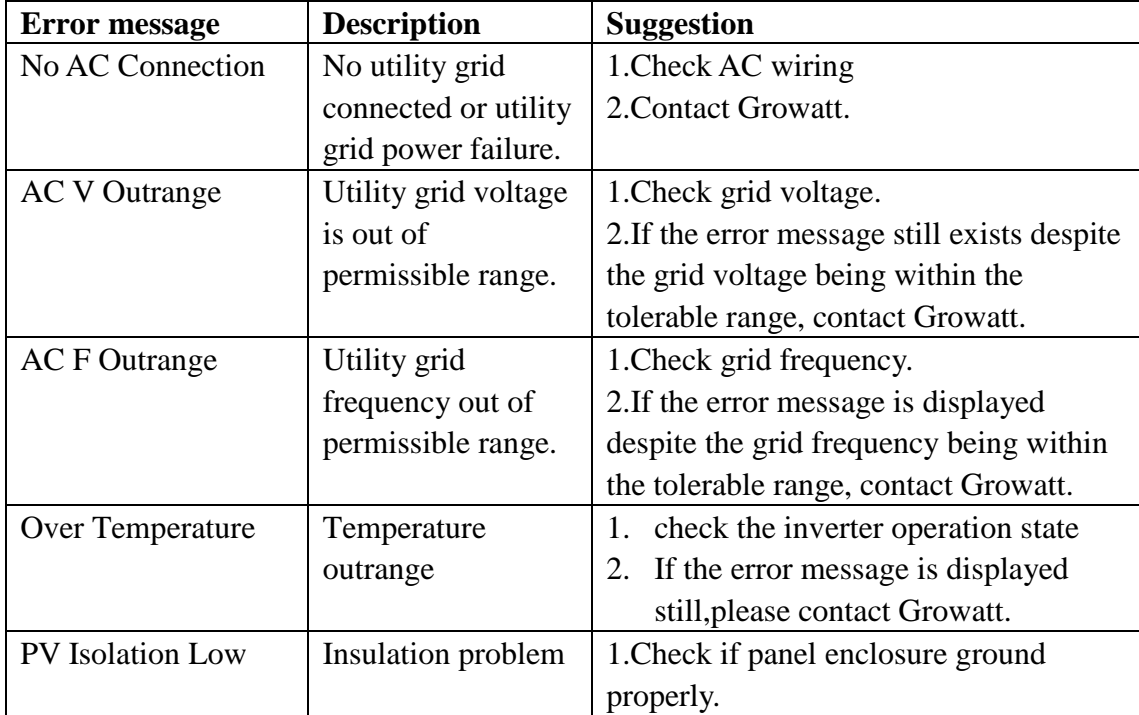

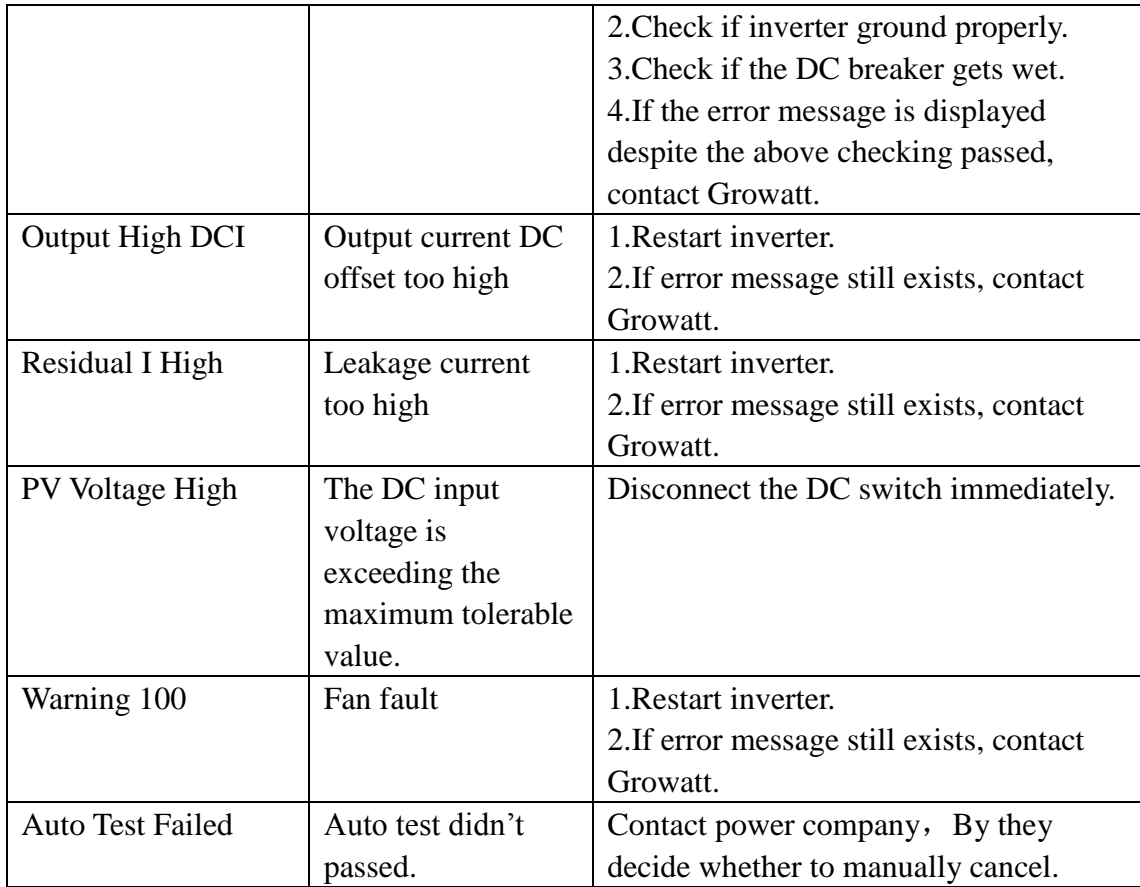

Note:If the suggestions do not work, please connect to the Growatt.

# <span id="page-42-0"></span>**10.2 Errors(E)**

Errors(E) codes identify a possible equipment failure, fault or incorrect inverter setting or configuration. Any and all attempts to correct or clear a fault must be performed by qualified personnel. Typically, the (E) code can be cleared once the cause or fault is removed. Some of the (E) codes, Error as indicated in the table below, may indicate a fatal error and require you to contact the supplier or the Growatt to replace a new one.

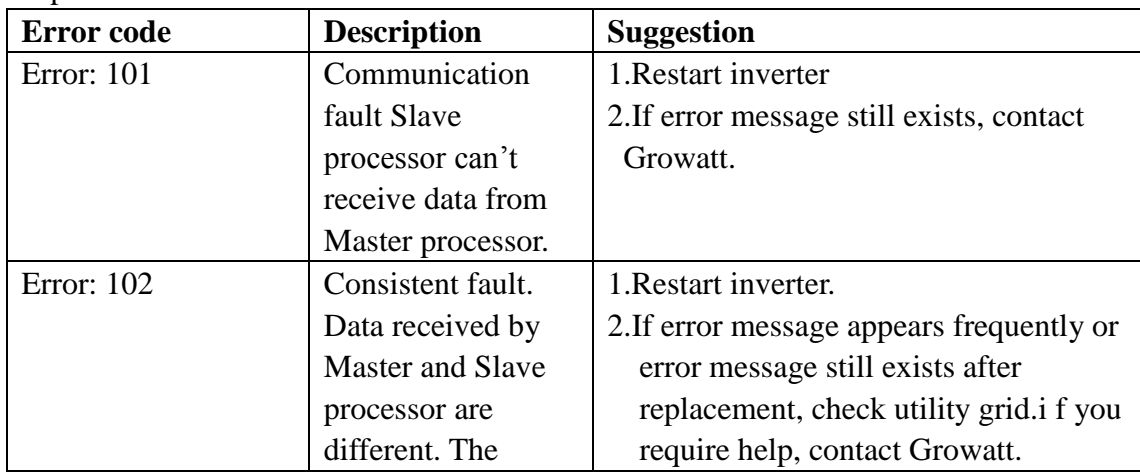

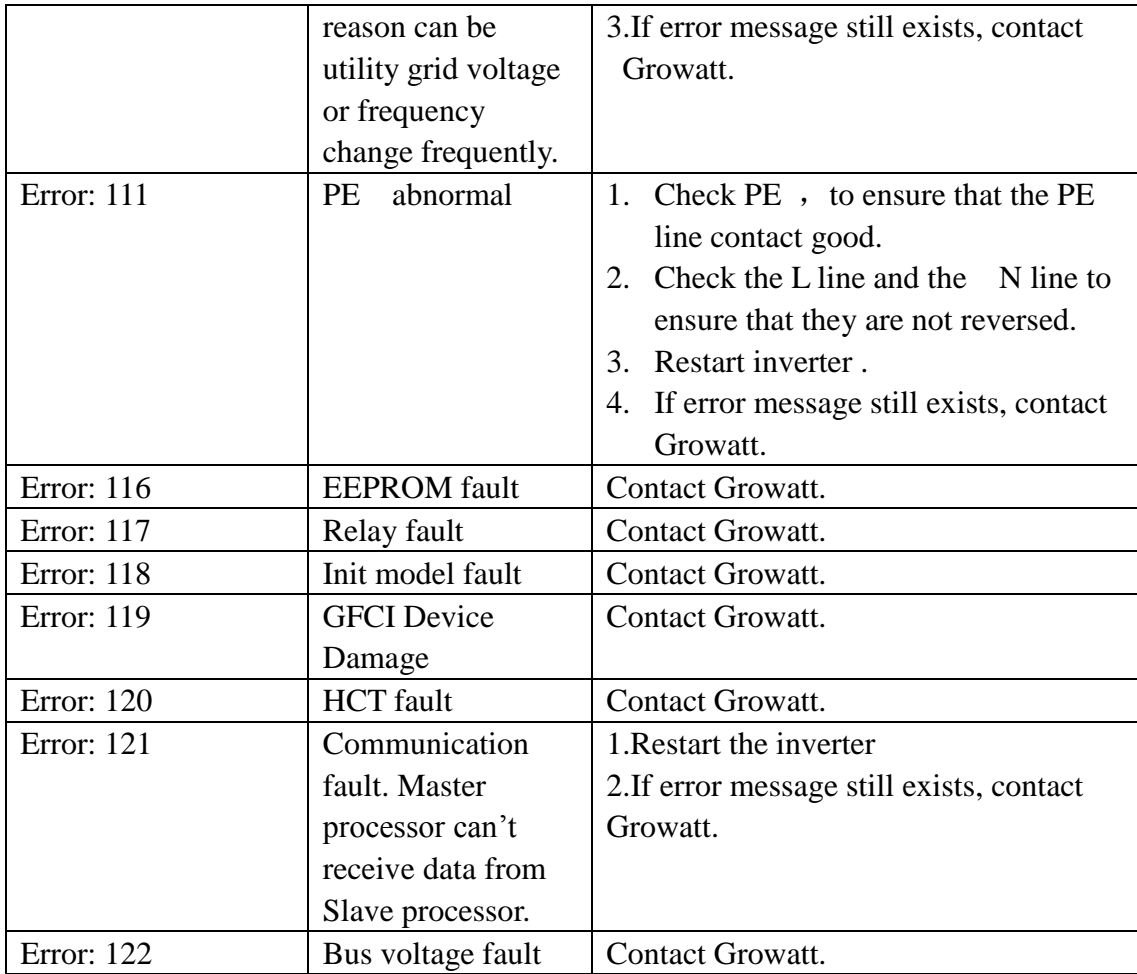

**Note:** The latest 5 NS(Network and System) protection records can be read by LCD or communication software. An interruption of  $\leq$ 3 Sec to the power supply does not lead to any loss of fault records (according to VDE-AR-N 4105, cl.6.5.1).

## <span id="page-43-0"></span>**11 Manufacturer Warranty**

**Please refer to the warranty card.**

# <span id="page-43-1"></span>**12 Decommissioning**

# <span id="page-43-2"></span>**12.1 Dismantling the Inverter**

- 1 Disconnect the inverter as described in section 8
- 2 Remove all connection cables from the inverter.

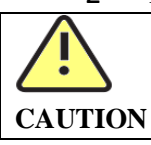

**Danger of burn injuries due to hot enclosure parts!**

Wait 5 minutes before disassembling until the housing has cooled down.

3 Screw off all projecting cable glands.

4 Lift the inverter off the bracket and unscrew the bracket screws.

## <span id="page-44-0"></span>**12.2 Packing the Inverter**

If possible, always pack the inverter in its original carton and secure it with tension belts. If it is no longer available, you can also use an equivalent carton. The box must be capable of being closed completely and made to support both the weight and the size of the inverter.

# <span id="page-44-1"></span>**12.3 Storing the Inverter**

Store the inverter in a dry place where ambient temperatures are always between  $-25 \text{ }^{\circ}$  C and  $+60 \text{ }^{\circ}$ C.

## <span id="page-44-2"></span>**12.4 Disposing of the Inverter**

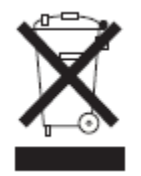

Do not dispose of faulty inverters or accessories together with household waste. Please accordance with the disposal regulations for electronic waste which apply at the installation site at that time. Ensure that the old unit and, where applicable, any accessories are disposed of in a proper manner

## <span id="page-44-3"></span>**13 Technical Data**

# <span id="page-44-4"></span>**13.1 Specification**

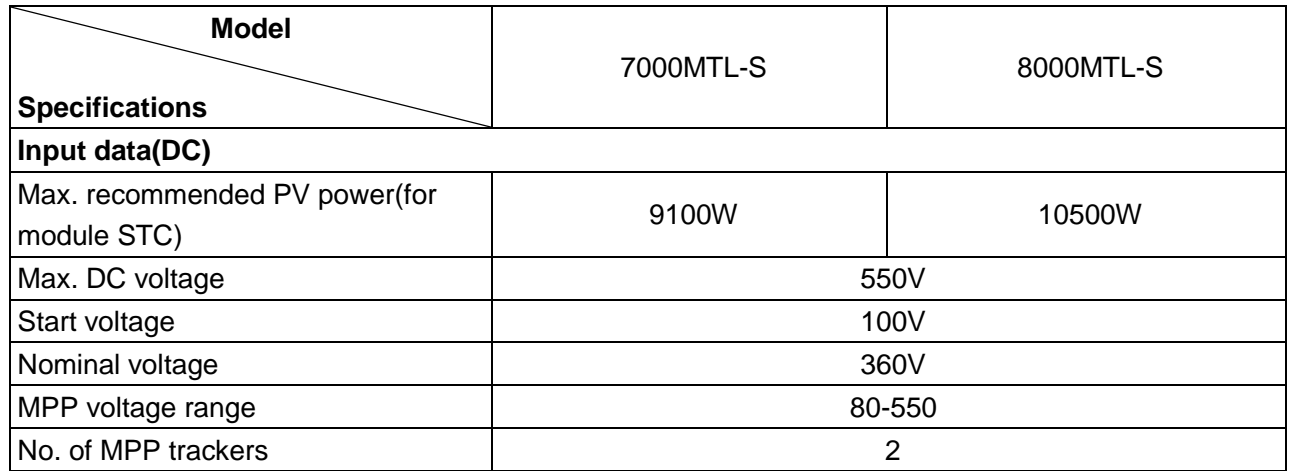

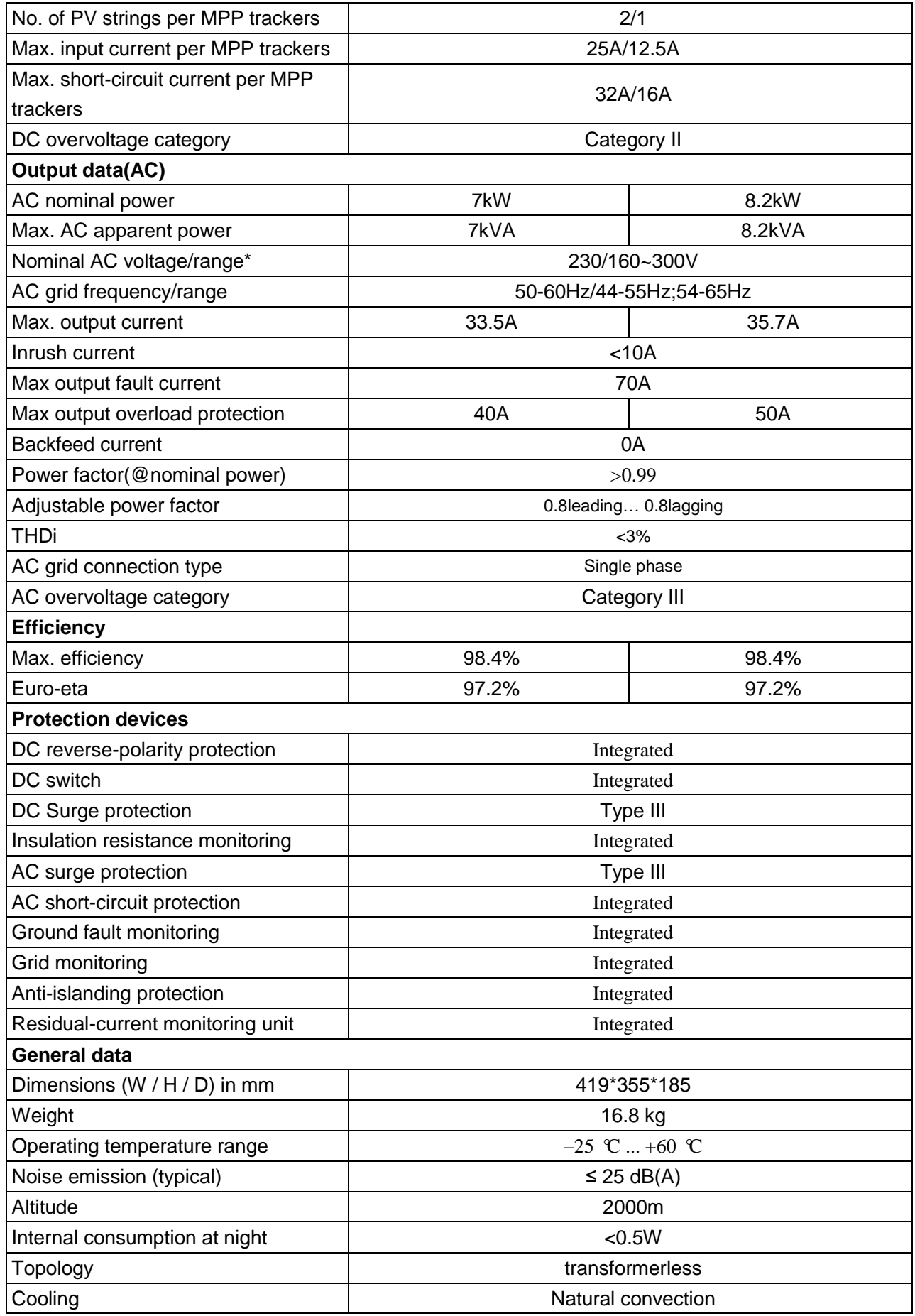

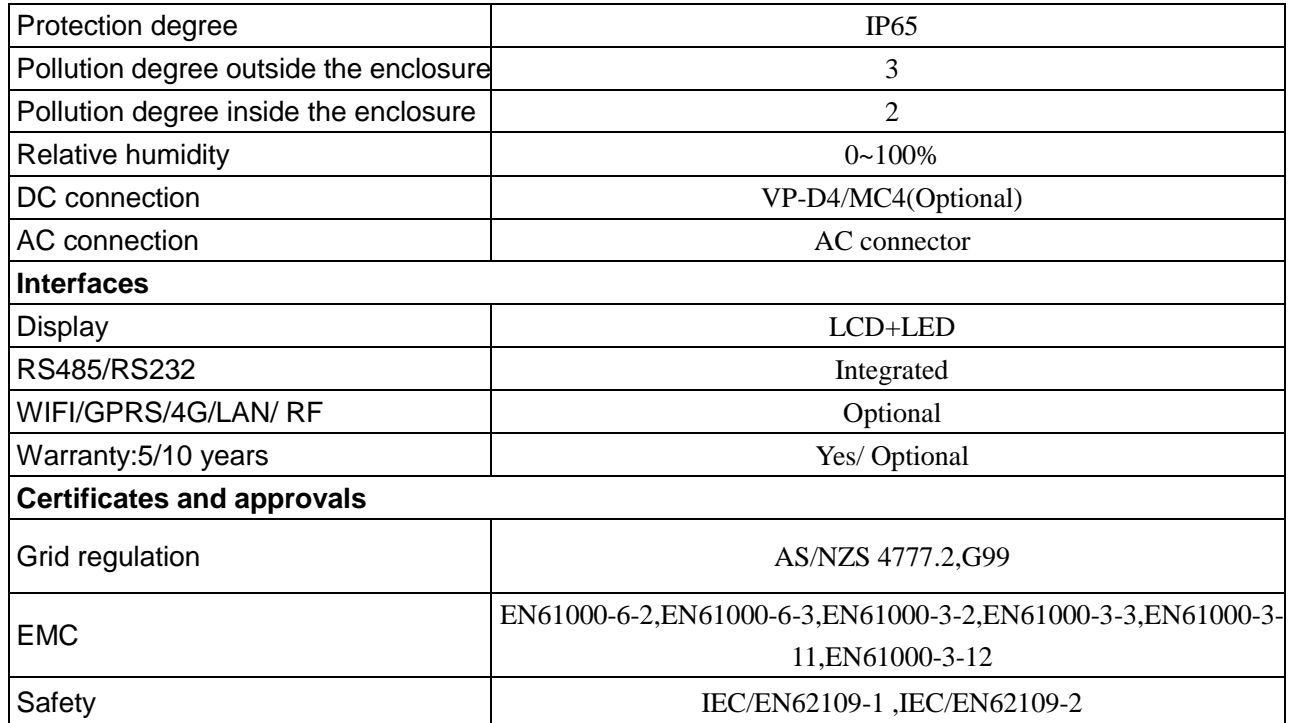

**\* The AC Voltage Range may vary depending on specific country grid standard. All specifications are subject to change without notice.**

## <span id="page-46-0"></span>**13.2 DC connector info**

<span id="page-46-1"></span>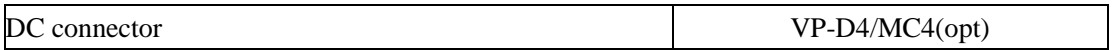

# **13.3 Torque**

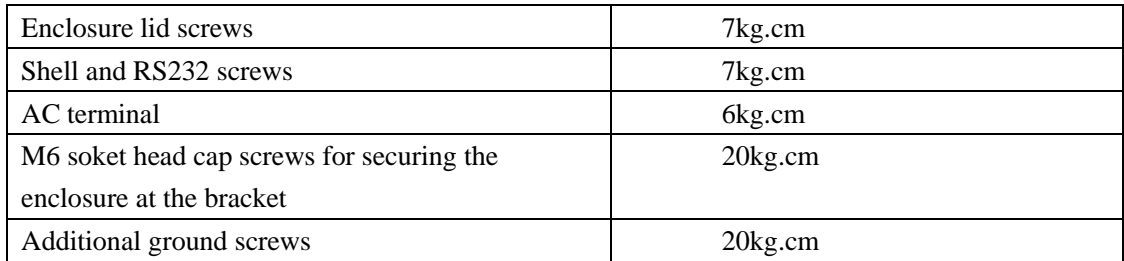

# <span id="page-46-2"></span>**13.4 Accessories**

In the following table you will find the optional accessories for your product. If required, you can order these from GROWATT NEW ENERGY TECHNOLOGY CO.,LTD or your dealer.

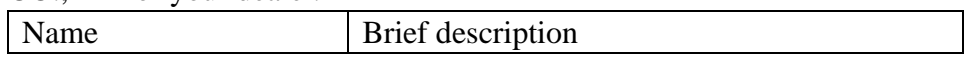

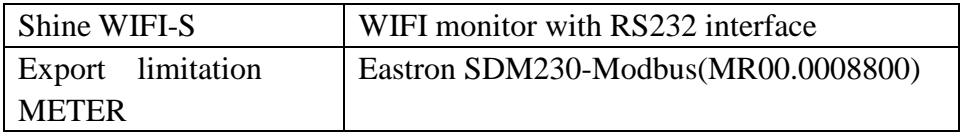

Shipped to a Growatt service centre for repair, or repaired on-site, or exchanged for a replacement device of equivalent value according to model and age.

The warranty shall not cover transportation costs in connection with the return of defective modules . The cost of the installation or reinstallation of the modules shall also be expressly exclude as are all other related logistical and process costs incurred by all parties in relation to this warranty claim.

### <span id="page-47-0"></span>**14 PV system installation**

**Installation with multiple inverters on a single phase system**

**(A) Single inverter**

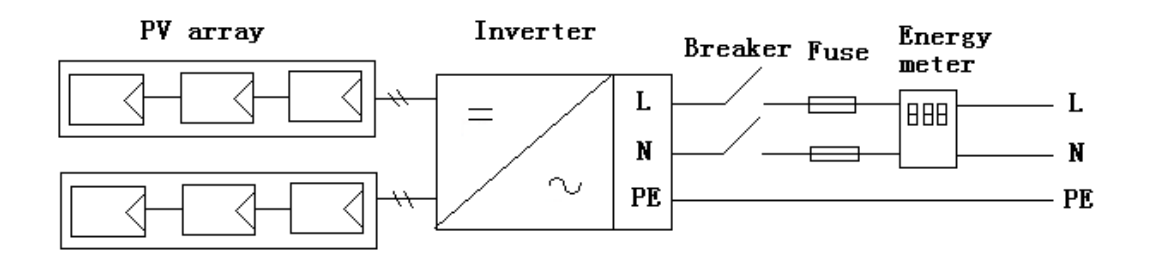

**(B) multi inverter**

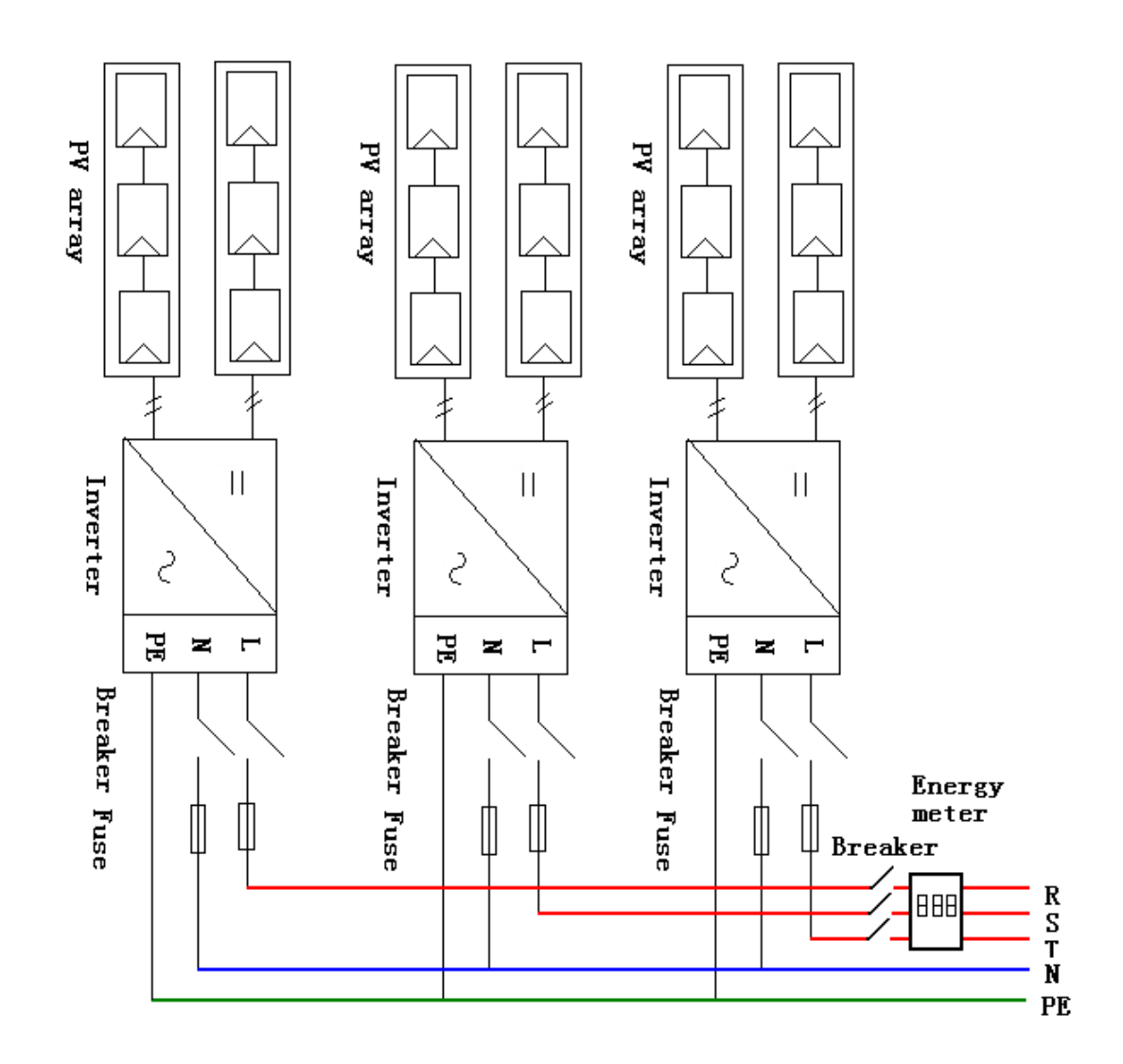

## <span id="page-48-0"></span>**15 Compliance Certificates**

## <span id="page-48-1"></span>**15.1 List**

#### **Certified countries**

With the appropriate settings, the unit will comply with the requirements specified in the following standards and directives (dated: March/2019):

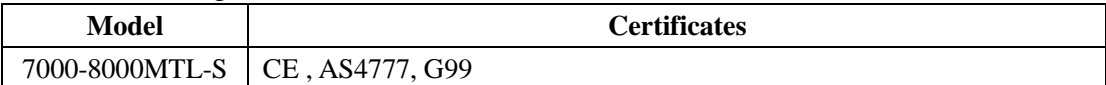

GROWATT can preset special grid parameters for other countries installation locations according to customer requests after evaluation by GROWATT. You can make later modifications yourself by changing software parameters with respective communication products (e.g. shinebus or shineNet ect). To change the grid-relevant parameters, you need a personal access code, if you need it ,please contact with GROWATT.

# <span id="page-49-0"></span>**15.2 Download Address**

[www.ginverter.com](http://www.ginverter.com/)

## <span id="page-49-1"></span>**16 Contact**

If you have technical problems about our products, contact the GROWATT Serviceline. We need the following information in order to provide you with the necessary assistance:

- $\triangleright$  Inverter type
- $\triangleright$  Serial number of the inverter
- $\triangleright$  Event number or display message of the inverter
- $\triangleright$  Type and number of PV modules connected
- $\triangleright$  Optional equipment

#### **GROWATT NEW ENERGY TECHNOLOGY Co.,LTD**

- 1st East & 3rd Floor,Building 5,Jiayu Industrial Zone,Xibianling,Shangwu Village,Shiyan,
- Baoan District,Shenzhen,P.R.China
- [www.ginverter.com](http://www.ginverter.com/)
- $\triangleright$  Serviceline
- $\triangleright$  Tel:  $+ 86 755 2747 1942$
- $\triangleright$  Fax: + 86 755 2747 2131
- > Email: [service@ginverter.com](mailto:service@ginverter.com)